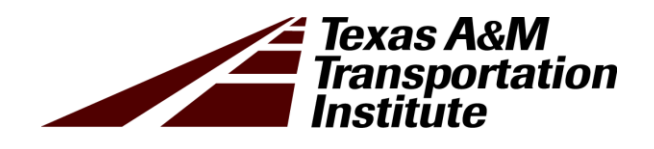

# Guides for System to Render M-E Traffic Data for Pavement Design: Student Guide

Product 0-6940-P4

Cooperative Research Program

TEXAS A&M TRANSPORTATION INSTITUTE COLLEGE STATION, TEXAS

in cooperation with the Federal Highway Administration and the Texas Department of Transportation <http://tti.tamu.edu/documents/0-6940-P4.zip>

### **GUIDES FOR SYSTEM TO RENDER M-E TRAFFIC DATA FOR PAVEMENT DESIGN**

#### **Student Guide**

by

Lubinda F. Walubita Research Scientist Texas A&M Transportation Institute

Sang Ick Lee Assistant Research Engineer Texas A&M Transportation Institute

and

Aldo Aldo Research Associate Texas A&M Transportation Institute

Report 0-6940-P4 Project 0-6940 Project Title: Develop System to Render Mechanistic-Empirical Traffic Data for Pavement Design

> Performed in cooperation with the Texas Department of Transportation and the Federal Highway Administration

> > Published: October 2020

TEXAS A&M TRANSPORTATION INSTITUTE College Station, Texas 77843-3135

### **DISCLAIMER**

This research was performed in cooperation with the Texas Department of Transportation (TxDOT) and the Federal Highway Administration (FHWA). The contents of this report reflect the views of the authors, who are responsible for the facts and the accuracy of the data presented herein. The contents do not necessarily reflect the official view or policies of the FHWA or TxDOT. This report does not constitute a standard, specification, or regulation.

This report is not intended for construction, bidding, or permit purposes. The researcher in charge of the project was Lubinda F. Walubita.

The United States Government and the State of Texas do not endorse products or manufacturers. Trade or manufacturers' names appear herein solely because they are considered essential to the object of this report.

### **ACKNOWLEDGMENTS**

This project was conducted in cooperation with TxDOT and FHWA. The authors thank Wade Odell, the project manager, Hua Chen and Enad Mahmoud, the TxDOT technical leads, and members of the project team for their participation and feedback: Gisel Carrasco, Daniel Garcia, Brett Haggerty, Miles Garrison, Sergio Cantu, Lacy Peters, and Chris Didear.

# **TABLE OF CONTENTS**

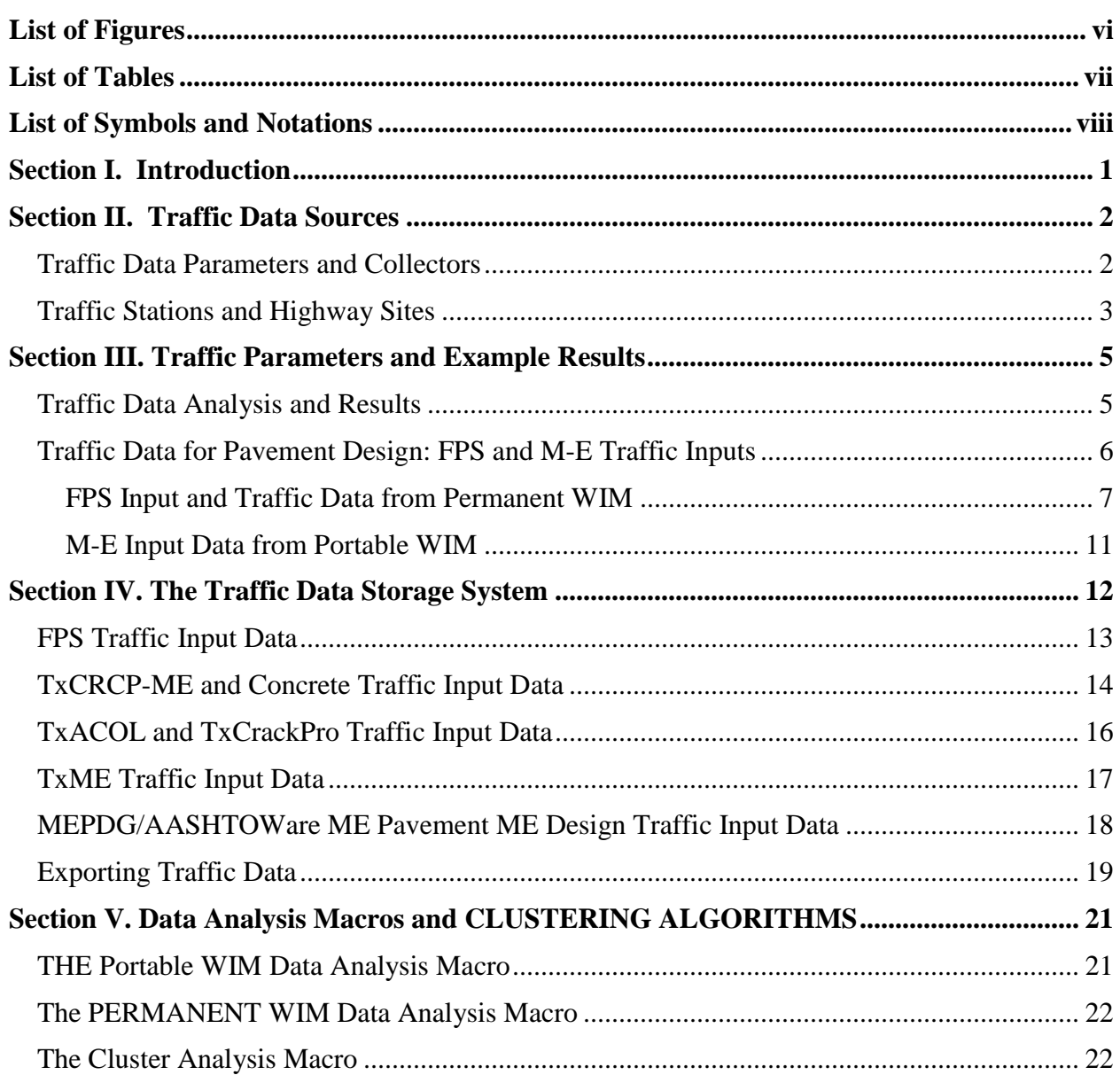

# **LIST OF FIGURES**

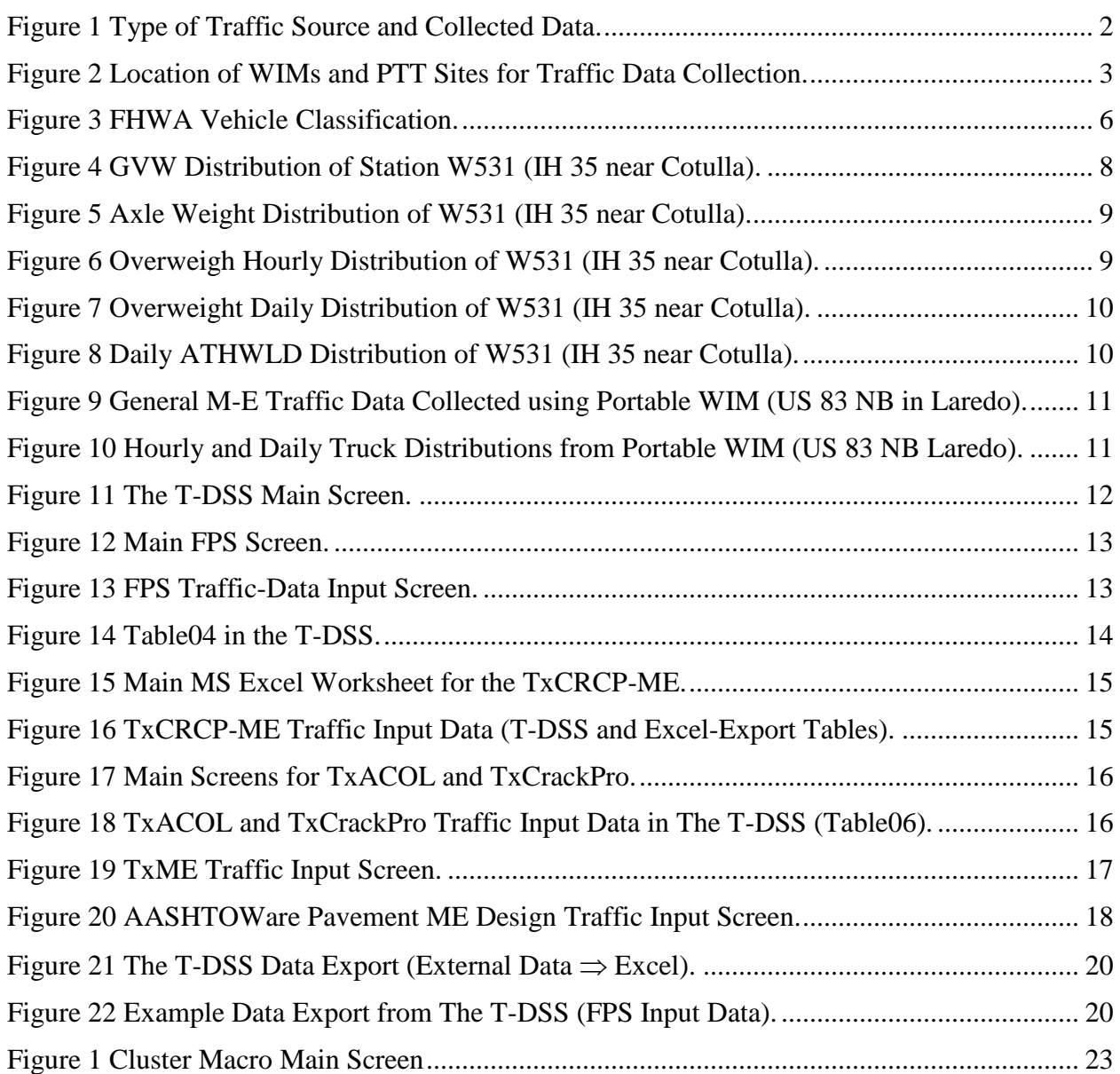

# **LIST OF TABLES**

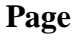

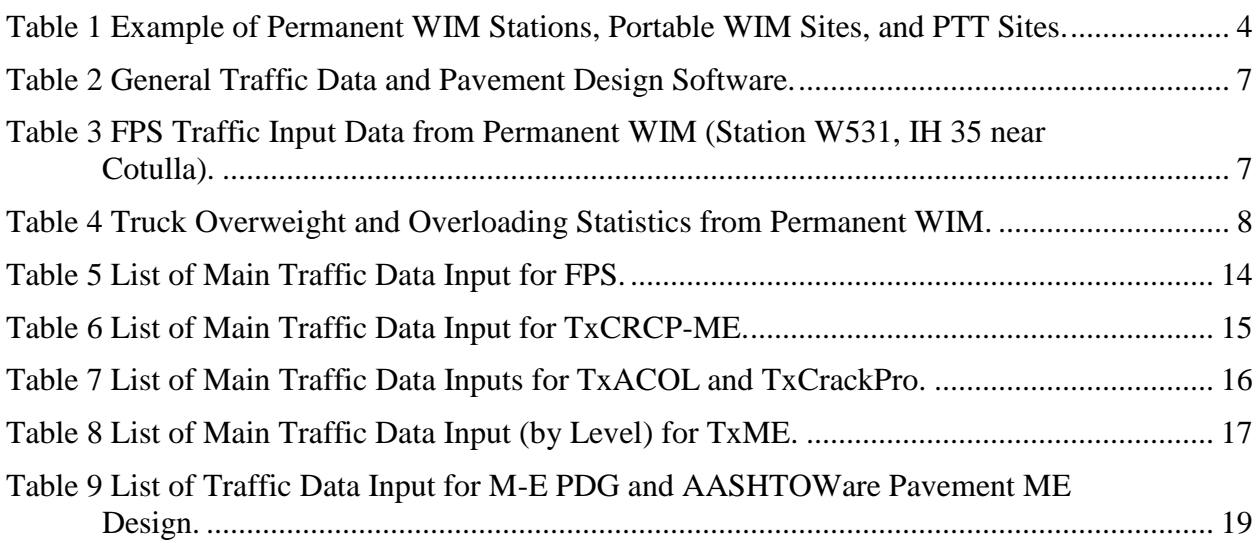

# **LIST OF SYMBOLS AND NOTATIONS**

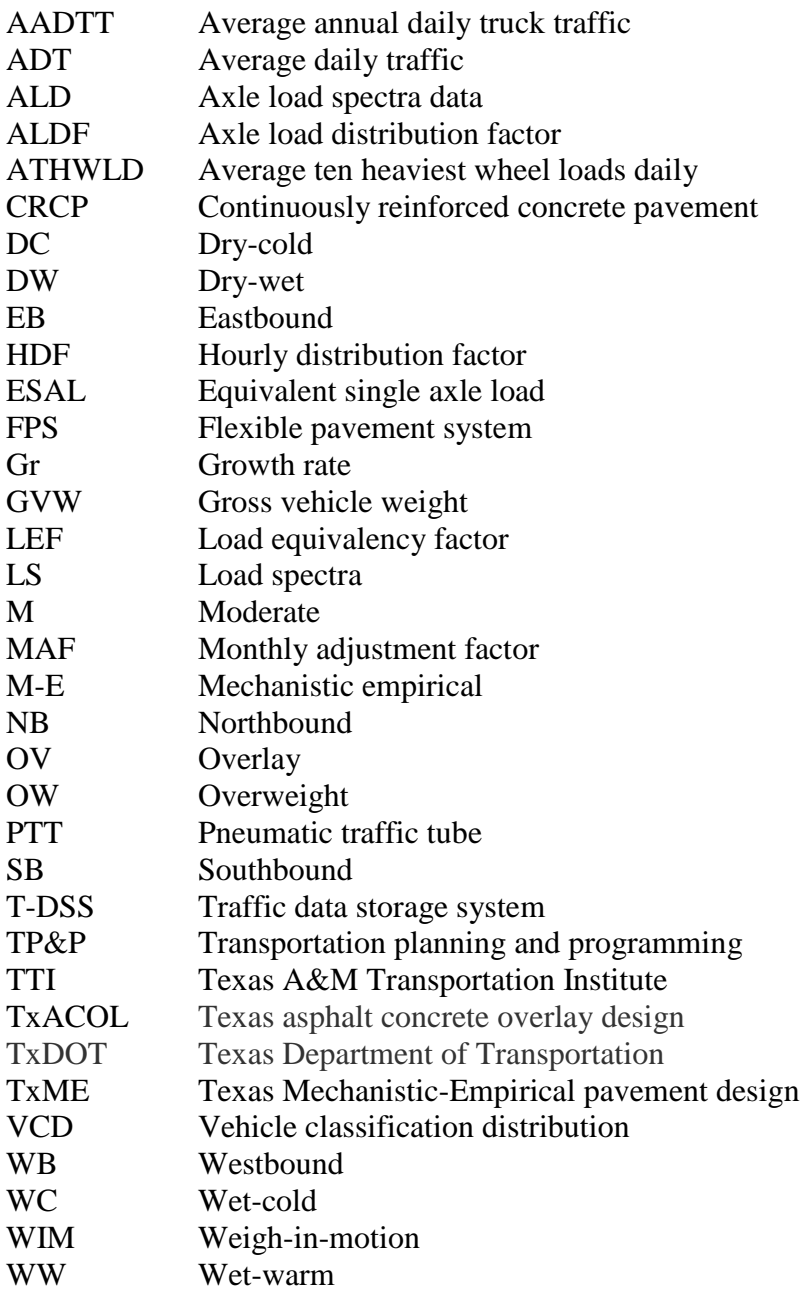

# **SECTION I. INTRODUCTION**

This guideline is to demonstrate and provide the key findings of Texas Department of Transportation (TxDOT) Project 0-6940 *Develop System to Render Mechanistic-Empirical Traffic Data for Pavement Design*. It can be used as a guide for rendering the traffic data required for FPS and mechanistic-empirical (ME) pavement designs for TxDOT engineers. This guide is to understand, mainly:

- Traffic data sources to obtain the applicable M-E traffic data
- Traffic data parameters calculated and generated using the collected traffic data such as traffic volume, speed, classification, and weight data
- Traffic data inputs required for pavement design (for FPS and ME design software)
- The traffic data storage system (The T-DSS) to store and provide ME-compatible traffic data support
- Data analysis macros to automatically analyze and generate the ME-compatible traffic data

# **SECTION II. TRAFFIC DATA SOURCES**

In order to develop traffic data clusters, the traffic data should be assembled from available permanent traffic data collectors and supplemented with portable collectors from sites lacking permanent collector stations. Also, easy-to-obtain traffic data (e.g., pneumatic tube volumeclassification data) were collected to aid in validating the clustering algorithms where needed and on selected highways.

### **TRAFFIC DATA PARAMETERS AND COLLECTORS**

For the Project 0-6940, various types of traffic data were measured, collected, and assembled from three traffic data sources, namely: (a) permanent weigh-in-motion (WIM) stations, (b) portable WIM units, and (c) pneumatic traffic tube (PTT) counters. As indicated in [Figure 1,](#page-11-0) the permanent and portable WIM systems provide the following minimum type of traffic data:

- Traffic volume counts
- Vehicle classification
- Vehicle speed
- Vehicle weights, i.e., gross vehicle weight (GVW)
- Axle load spectra data
- Number of axles
- Individual axle loads
- Axle spacing

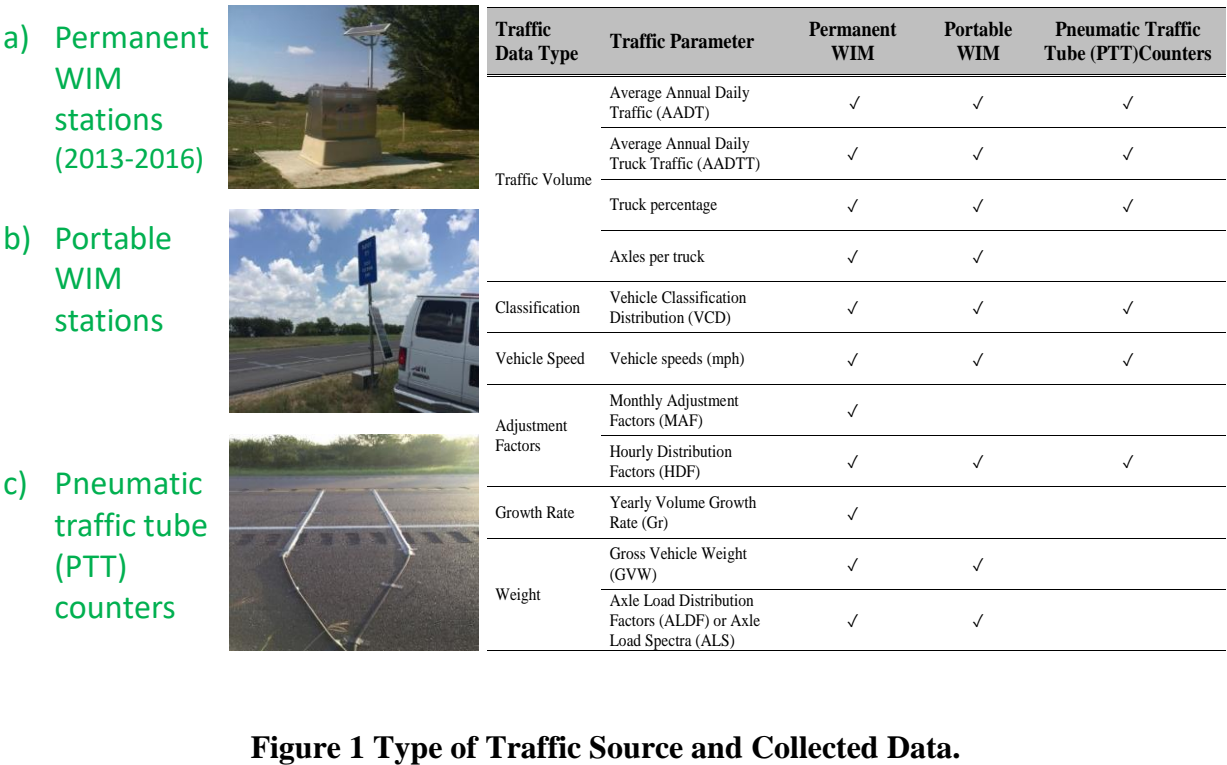

<span id="page-11-0"></span>

In addition to the detailed per vehicle measurements, the WIM systems also provide traffic volume and vehicle classification data including the per hour number of vehicles for different vehicle classes. The permanent WIM data are obtained continuously during the year while the portable WIM data are obtained during the short-term deployment periods, which is at minimum seven consecutive days up to 1-year with routine periodic service maintenance. Unlike the WIM systems that also measures vehicle weights, pneumatic tube counters are installed to measure and collect only traffic volume counts, vehicle speed, axle spacing, and vehicle classification for at least 48-hours up to 7-days – but with no vehicle weight data.

### **TRAFFIC STATIONS AND HIGHWAY SITES**

As mentioned above, the traffic data include permanent WIM, portable WIM, and pneumatic traffic tube counter data from a combined total of 59 stations/sites as presented in [Figure 2.](#page-12-0) All the permanent WIM data were obtained from TxDOT's Transportation Planning and Programming (TP&P) division. The portable WIM data were measured and collected by Texas A&M Transportation Institute (TTI) through the short-term (minimum 7-days thru to 1-year) deployment of portable WIM units on selected highway sites around the State. Likewise, the pneumatic traffic tube data were also measured and collected by TTI through the short-term (minimum 48-hrs thru to 7-days) deployment of pneumatic traffic tube counters.

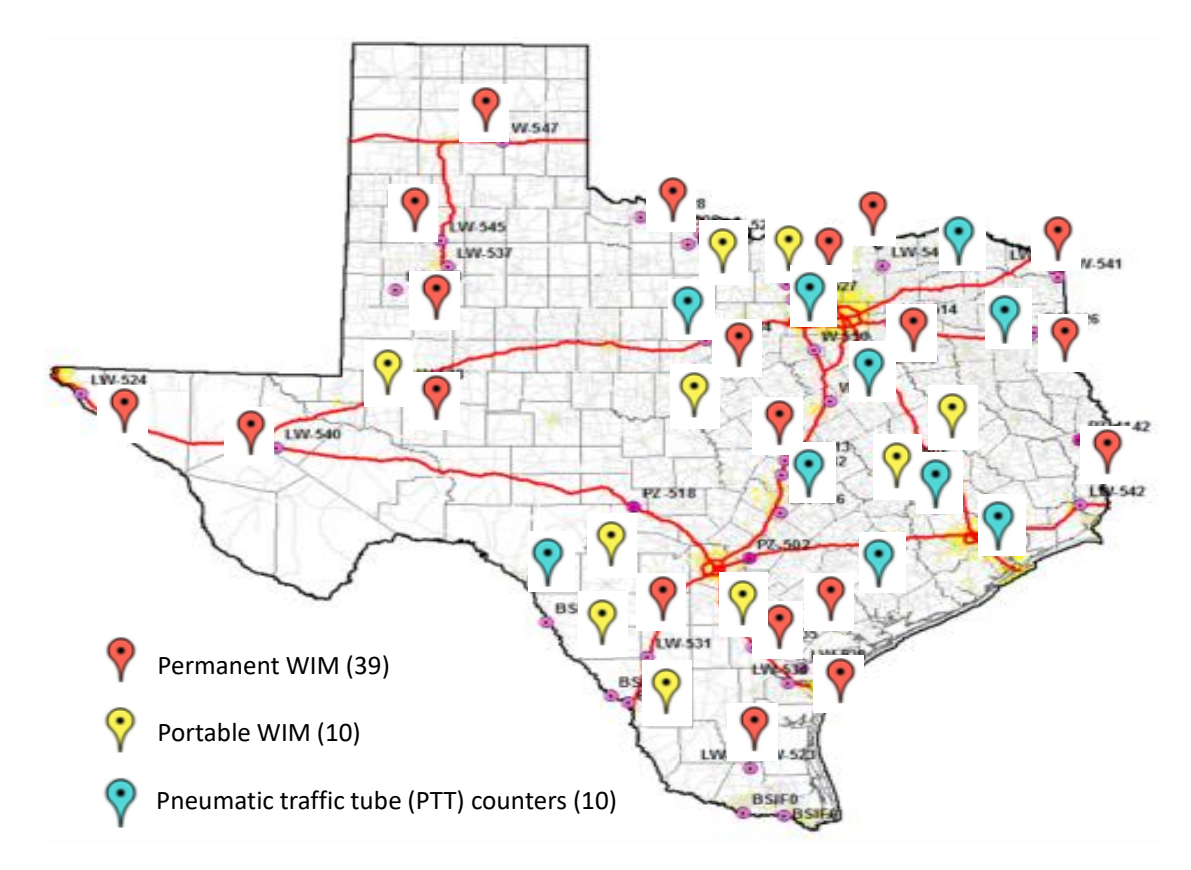

**Figure 2 Location of WIMs and PTT Sites for Traffic Data Collection.**

<span id="page-12-0"></span>[Table 1](#page-13-0) lists an example of the site information where permanent WIM, portable WIM, and PTT counters were installed to obtain the traffic data.

| No.<br><b>Station ID</b><br>District(County) |                                     | <b>Climate</b><br><b>HWY</b> |                        | <b>Direction</b> | <b>RM</b>       |           |                                                 |  |
|----------------------------------------------|-------------------------------------|------------------------------|------------------------|------------------|-----------------|-----------|-------------------------------------------------|--|
|                                              | <b>Permanent WIM Stations</b>       |                              |                        |                  |                 |           |                                                 |  |
| 1                                            | W513                                | Waco<br>(Bell)               | M                      | IH 35            | All (NB $&$ SB) | 276-280   | N 30° 51' 36"<br>W 97° 35' 18"                  |  |
| $\overline{2}$                               | W523                                | Pharr<br>(Hidalgo)           | $\mathbf{M}$           | <b>US 281</b>    | All (NB $&$ SB) | 750-748   | N 26° 41' 09"<br>W 98° 06' 53"                  |  |
| 3                                            | W524                                | El Paso<br>(El Paso)         | <b>DW</b>              | <b>IH 10</b>     | All $(EB & WB)$ | $40 - 41$ | N 31° 37' 59"<br>W 106° 13' 08"                 |  |
| $\overline{4}$                               | W527                                | Fort Worth<br>(Wise)         | <b>WC</b>              | SH 114           | All (NB $&$ SB) | 582       | N 33° 02' 11"<br>W 97° 25' 56"                  |  |
| 5                                            | W531                                | Laredo<br>(La Salle)         | <b>DW</b>              | IH 35            | All (NB $&$ SB) | 50-55     | N 28° 13' 05"<br>W 99° 18' 10"                  |  |
| 6                                            | W534                                | Corpus Christi<br>(Nueces)   | $\mathbf{M}$           | IH 69            | All (NB $&$ SB) | 145       | N 27° 50' 23"<br>W 97° 37' 59"                  |  |
| $\tau$                                       | W541                                | Atlanta<br>(Cass)            | <b>WC</b>              | FM3129           | NB & SB (L1)    | 232-230   | N 33° 13' 32"<br>W 94° 05' 56"                  |  |
| 8                                            | W542                                | Beaumont<br>(Orange)         | <b>WW</b>              | <b>IH 10</b>     | All (EB &WB)    | 860-865   | N 30° 07' 35"<br>W 94° 01' 25"                  |  |
| 9                                            | W547                                | Amarillo<br>(Potter)         | DC                     | <b>IH 40</b>     | All $(EB & WB)$ | 110-120   | N 35° 11' 39"<br>W101° 04' 26"                  |  |
|                                              | <b>Portable WIM Sites</b>           |                              |                        |                  |                 |           |                                                 |  |
| 1                                            | <b>TS001</b>                        | Laredo<br>(Webb)             | <b>DW</b>              | <b>US 83</b>     | NB(L1)          | 678-680   | N 28° 02' 37"<br>W 99° 32' 60"                  |  |
| $\overline{2}$                               | <b>TS002</b>                        | <b>Bryan</b><br>(Robertson)  | <b>WW</b>              | SH7              | All (EB & WB)   | 618-616   | N 31° 15' 27"<br>W 96° 21' 09"                  |  |
| 3                                            | <b>TS003</b>                        | <b>Bryan</b><br>(Leon)       | <b>WW</b>              | SH7              | WB(L1)          | 658-660   | $\rm N$ $31^{\circ}$ $18^{\prime}$<br>W 95° 35' |  |
| $\overline{4}$                               | <b>TS007</b>                        | Fort Worth<br>(Wise)         | <b>WC</b>              | <b>SH114</b>     | EB(L1)          | 582-584   | N 33°02'<br>W 97°25'                            |  |
| 5                                            | <b>TS004</b>                        | Laredo<br>(Dimmit)           | <b>DW</b>              | <b>FM 468</b>    | EB(L1)          | 432-434   | N 28°33'<br>W 99°30'                            |  |
| 6                                            | <b>TS005</b>                        | Corpus Christi<br>(Live Oak) | $\mathbf{M}$           | <b>US 281</b>    | NB & SB (L1)    | 620-622   | N 28°27'59"<br>W 98°10'51"                      |  |
| $\tau$                                       | <b>TS006</b>                        | Beaumont<br>(Comanche)       | <b>DW</b>              | SH <sub>6</sub>  | $NB-L1$         | 386-384   | N 32°13'<br>W 98°57'                            |  |
| 8                                            | <b>TS008</b>                        | Odessa<br>(Midland)          | <b>DW</b>              | FM 1787          | All $(EB & WB)$ | 280       | N 31°41'<br>W 102°07'                           |  |
| 9                                            | <b>TS009</b>                        | Laredo<br>(Webb)             | $\mathbf{D}\mathbf{W}$ | <b>US 83</b>     | $NB$ (L1)       | 696-698   | N 27°46' 46"<br>W 99° 27' 00"                   |  |
|                                              | <b>Pneumatic Traffic Tube Sites</b> |                              |                        |                  |                 |           |                                                 |  |
| 1                                            | TTI00001                            | Atlanta<br>(Panola)          | <b>WC</b>              | <b>US 59</b>     | SB(L1)          | 308-310   | N 32° 12' 05.3"<br>W 94° 20' 35.5"              |  |
| $\overline{2}$                               | TTI00051                            | Austin<br>(Bastrop)          | $\mathbf{M}$           | SH 304           | SB              | 450-452   | N 30° 06' 06.8"<br>W 97° 21' 08.5"              |  |
| $\mathfrak{Z}$                               | <b>TTI00024</b>                     | Yoakum<br>(Lavaca)           | <b>WW</b>              | SH 95            | <b>SB</b>       | 522-524   | N 29° 22' 34.6"<br>W 97° 09' 52.0"              |  |
| $\overline{4}$                               | <b>TTI00002</b>                     | Fort Worth<br>(Wise)         | <b>WC</b>              | SH 114           | $EB$ (L1)       | 582-584   | N 33° 02' 12.1"<br>W 97° 25' 34.5"              |  |
| 5                                            | <b>TTI00005</b>                     | Laredo<br>(Maverick)         | <b>DW</b>              | Loop 480         | SB & NB (L1)    | 570-567   | N 28° 40' 58.9"<br>W 100° 30' 10"               |  |
| 6                                            | TTI00016                            | Houston<br>(Harris)          | <b>WW</b>              | FM 2100          | NB & SB         | 456-454   | N 29° 55' 32.6"<br>W 95° 04' 18.2"              |  |
| $\tau$                                       | <b>TTI00007</b>                     | Paris<br>(Lamar)             | <b>WC</b>              | <b>US 271</b>    | NB & SB         | 187-188   | N 33° 51' 06.5"<br>W 95° 30' 33.2"              |  |
| 8                                            | TTI00019                            | San Antonio<br>(Comal)       | <b>DW</b>              | IH 35            | $SB$ (L1)       | 190-189   | N 29° 42' 34.8"<br>W 98° 05' 23.8"              |  |
| 9                                            | TTI00009                            | Waco<br>(Bell)               | $\mathbf M$            | <b>IH 35F</b>    | NB & SB         | 269-268   | N 30° 58' 25.90"<br>W 97° 30' 55.2"             |  |

<span id="page-13-0"></span>**Table 1 Example of Permanent WIM Stations, Portable WIM Sites, and PTT Sites.**

Legend: DC=dry-cold; DW=dry-warm; M=moderate; WC=wet-cold; WW=wet-warm; EB=eastbound; NB=northbound; SB=southbound; WB=westbound

# **SECTION III. TRAFFIC PARAMETERS AND EXAMPLE RESULTS**

As described in Section II, traffic data were collected and assembled for 59 stations/sites including 39 permanent WIM, 10 portable WIM, and 10 pneumatic traffic counter sites. The statewide WIM traffic data were processed, analyzed, and evaluated under Task 2 of this project, namely: Task 2 – Collection and Assembly of Statewide Traffic WIM Data. The analytical approaches used, the results, and key findings of the project are reported in this section.

### **TRAFFIC DATA ANALYSIS AND RESULTS**

Based on the WIM traffic volume, speed, classification, and weight data, the pertinent traffic parameters were calculated. The computed/generated traffic parameters are useful traffic inputs for designing, planning, and monitoring highways infrastructures. As a minimum and as listed in [Figure 1,](#page-11-0) the calculated traffic parameters include the following:

- Average daily traffic (ADT), which is computed as the total number of vehicles (all classes) recorded divided by the duration of record (i.e., number of days).
- Average daily truck traffic (ADTT), which is calculated as the total number of trucks (FHWA vehicle class 4-13) recorded divided by the duration of record (i.e., number of days) [\(Figure 3\)](#page-15-0).
- Percentage of truck  $%$  (%truck) = ADTT/ADT  $%$ ).
- Vehicle class distribution (VCD), the percentage of each vehicle class in the ADT.
- Average vehicle speed and the percentage of over-speeding vehicles estimated relatively to the speed limit at the highway section in question.
- Axle per truck inputs, computed as the average number of single/tandem/tridem/quad axles per truck.
- Total 20-years' and 30-years' 18-kips ESALs, estimated using the load spectra of trucks and the annual traffic growth rate.
- Average ten heaviest wheel loads daily (ATHWLD).
- Daily gross vehicle weight (GVW) distribution, the daily single/tandem/tridem/quad load distribution.
- Daily overweight vehicles estimated based on the recorded GVW values and the consideration of 80 kips as the limit allowed for GVW.
- Daily overweight axles, estimated based on the different axle threshold loads, e.g., 20kips for single axles, 34-kips for tandem axles, 42-kips for tridem axles, and 50-kips for quad axles.
- Axle load distribution (ALD), estimated through the load spectra (LS) analysis.

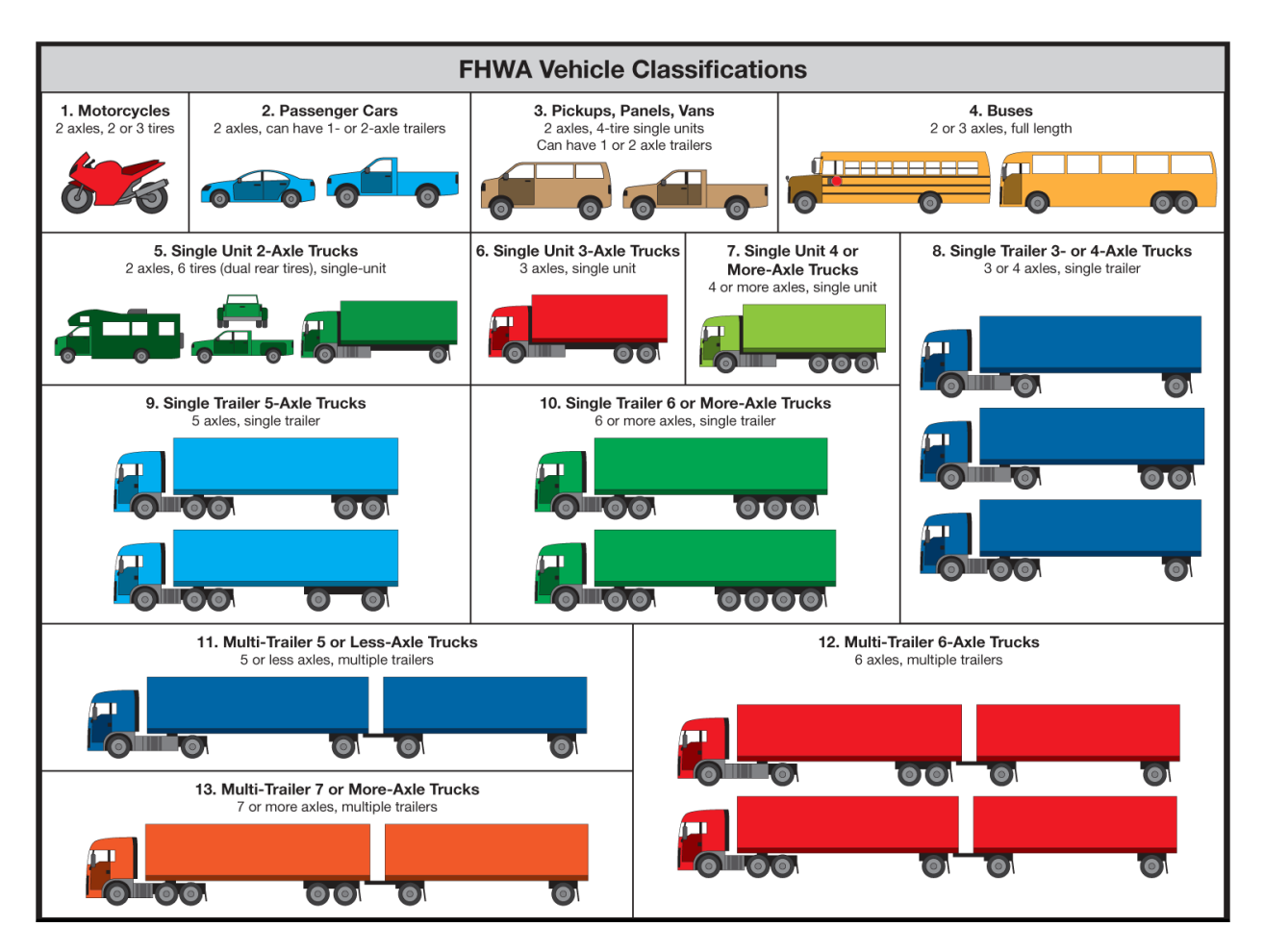

**Figure 3 FHWA Vehicle Classification.**

<span id="page-15-0"></span>For the LS data analysis, the weight data for each axle category (i.e., steering, other single, tandem, tridem, and quad) are addressed separately for each truck classification from Class 4 to 13. The results are reported for individual months of the year (i.e., from January to December) and then, organized to generate the ALD input files for the M-E software including TxME, M-E PDG, and AASHTOWare. Along with the traffic parameters, historical traffic volume data, predominantly permanent WIM data, were utilized to compute the monthly adjustment factors (MAF) and the annual traffic growth rate (Gr). In general, the latest three consecutive year's traffic volume data are needed to accurately generate the MAF and Gr data for a given highway section. In the event this minimum 3-years' data requirement is not met, then default values are used such as 3% for Gr. Among others, the LS estimates are useful for designing and quantifying the damage on pavement structures. Hence, the study provides 18-kip ESAL estimates for both flexible and concrete pavements.

### **TRAFFIC DATA FOR PAVEMENT DESIGN: FPS AND M-E TRAFFIC INPUTS**

Based on the analysis of WIM and PTT traffic data, pertinent traffic parameters and inputs were calculated and provided for pavement design using FPS and M-E design software as listed in [Table 2.](#page-16-0)

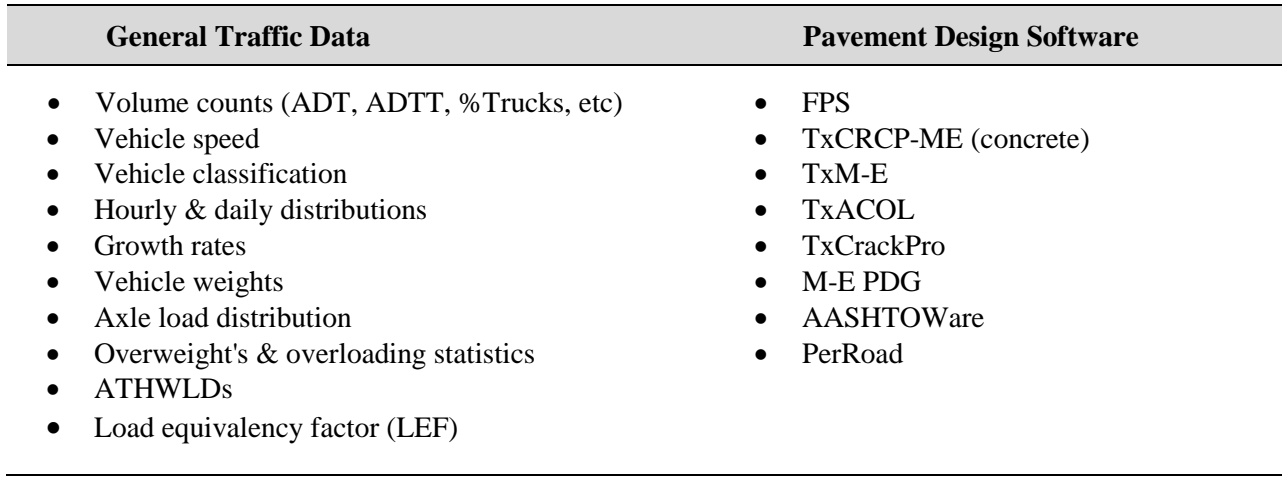

#### <span id="page-16-0"></span>**Table 2 General Traffic Data and Pavement Design Software.**

Examples of traffic data analysis results are presented in the following tables and figures, including FPS/M-E inputs, WIM/PTT data, GVW/axle weight distribution data, truck overweight data, overloading statistics, WIM-PTT traffic data comparisons, and portable WIM accuracy.

### **FPS Input and Traffic Data from Permanent WIM**

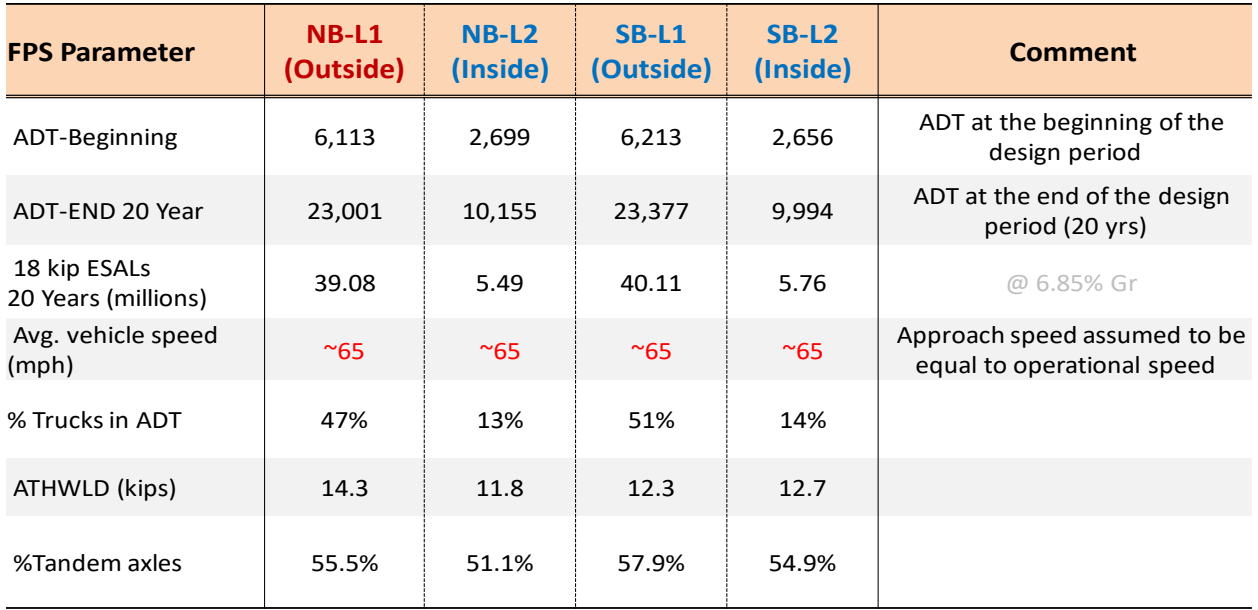

### <span id="page-16-1"></span>**Table 3 FPS Traffic Input Data from Permanent WIM (Station W531, IH 35 near Cotulla).**

|                    | Overload |             | Daily OW                       |         | % age number/count of OW axles     |                                        |                                    |                                |  |  |  |
|--------------------|----------|-------------|--------------------------------|---------|------------------------------------|----------------------------------------|------------------------------------|--------------------------------|--|--|--|
| <b>Station No.</b> | Lane     | <b>ADTT</b> | <b>Trucks</b><br>$( >80$ kips) | $\%$ OW | <b>Single</b><br>$( > 20$ kips $)$ | <b>Tandem</b><br>$( > 34 \text{kips})$ | <b>Tridem</b><br>$( > 42$ kips $)$ | <b>Ouad</b><br>$($ >50 $kips)$ |  |  |  |
| W523 (US 281)      | $SB-L1$  | 1,968       | 98                             | 5.0     | 2.0                                | 8.0                                    | 21.3                               | 40.0                           |  |  |  |
| W524 (IH 10)       | $EB-L1$  | 3,432       | 77                             | 2.2     | 0.5                                | 7.8                                    | 16.9                               | 0.0                            |  |  |  |
| W527 (SH 114)      | $EB-L1$  | 1,670       | 333                            | 19.9    | 1.0                                | 33.0                                   | 90.5                               | 58.3                           |  |  |  |
| W531 (IH 35)       | $NB-L1$  | 2,400       | 144                            | 6.0     | 0.8                                | 7.9                                    | 20.0                               | 34.8                           |  |  |  |
| W541 (FM 3129)     | $NB-L1$  | 192         | 70                             | 36.5    | 0.5                                | 41.5                                   | 4.9                                | 0.0                            |  |  |  |
| W547 (IH 40)       | $WB-L1$  | 2.400       | 159                            | 5.9     | 1.3                                | 12.0                                   | 91.8                               | 0.0                            |  |  |  |

<span id="page-17-1"></span>**Table 4 Truck Overweight and Overloading Statistics from Permanent WIM.**

*Legend*: OW = Overweight

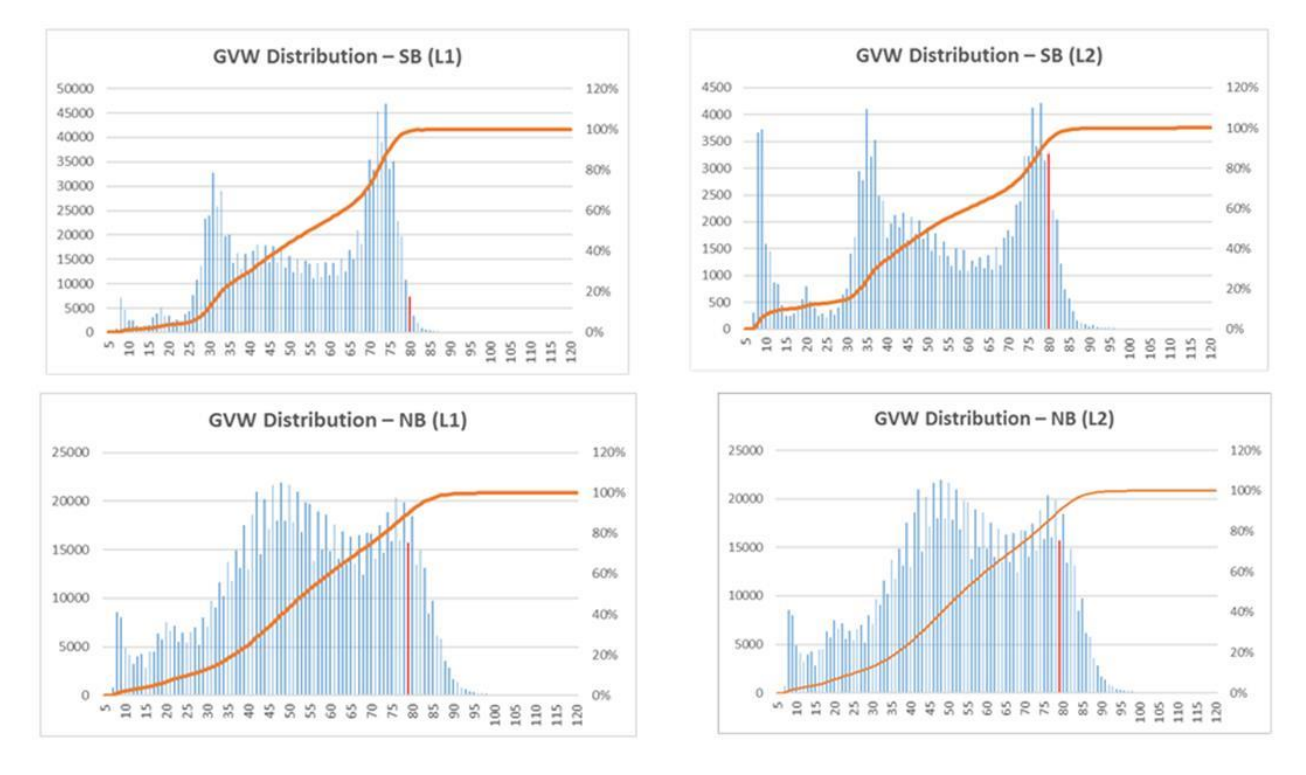

<span id="page-17-0"></span>**Figure 4 GVW Distribution of Station W531 (IH 35 near Cotulla).**

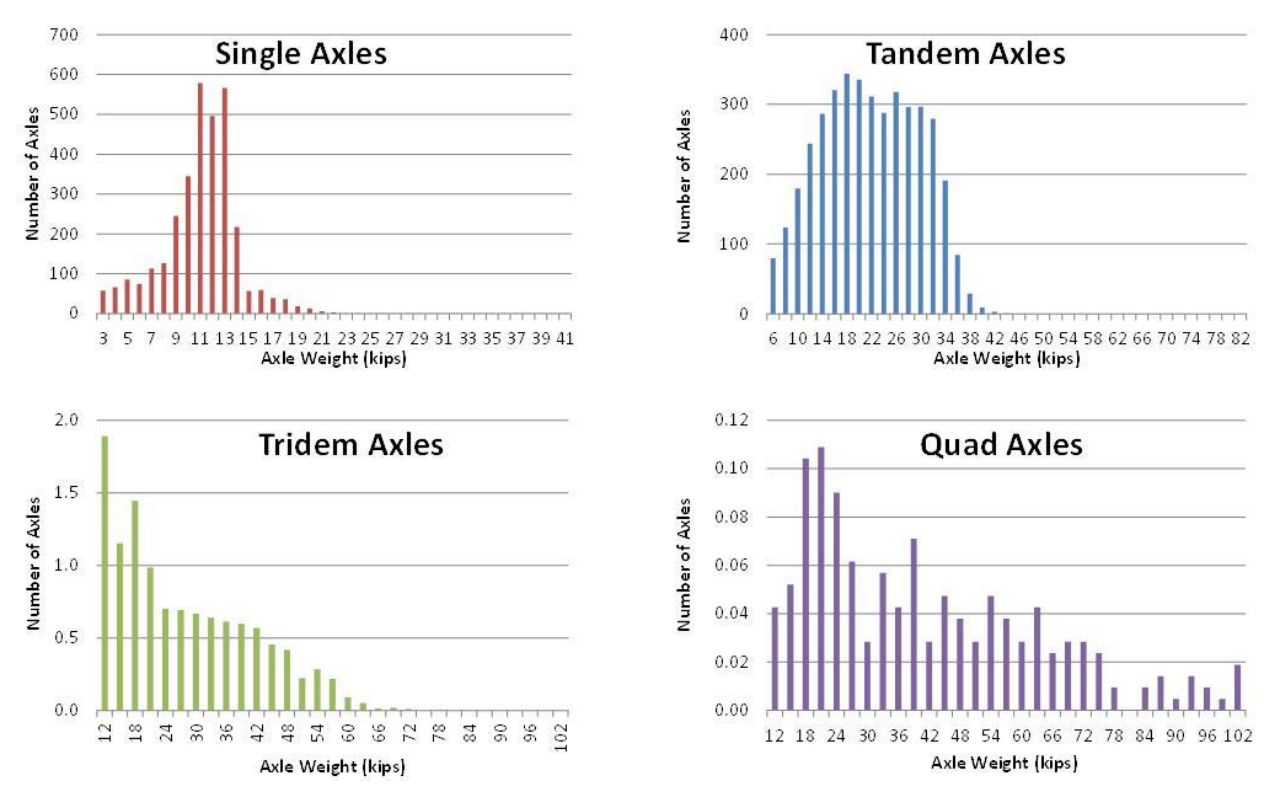

**Figure 5 Axle Weight Distribution of W531 (IH 35 near Cotulla).**

<span id="page-18-0"></span>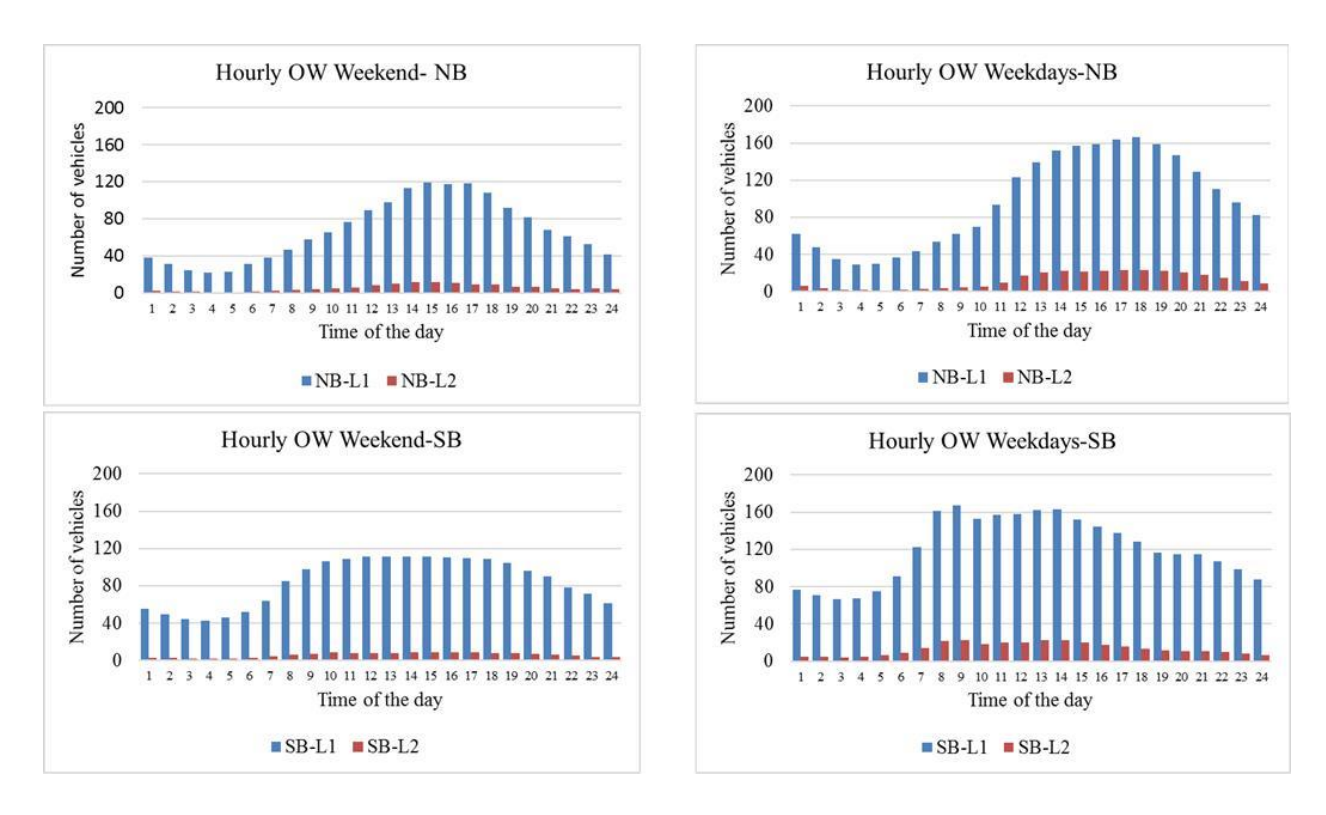

<span id="page-18-1"></span>**Figure 6 Overweigh Hourly Distribution of W531 (IH 35 near Cotulla).**

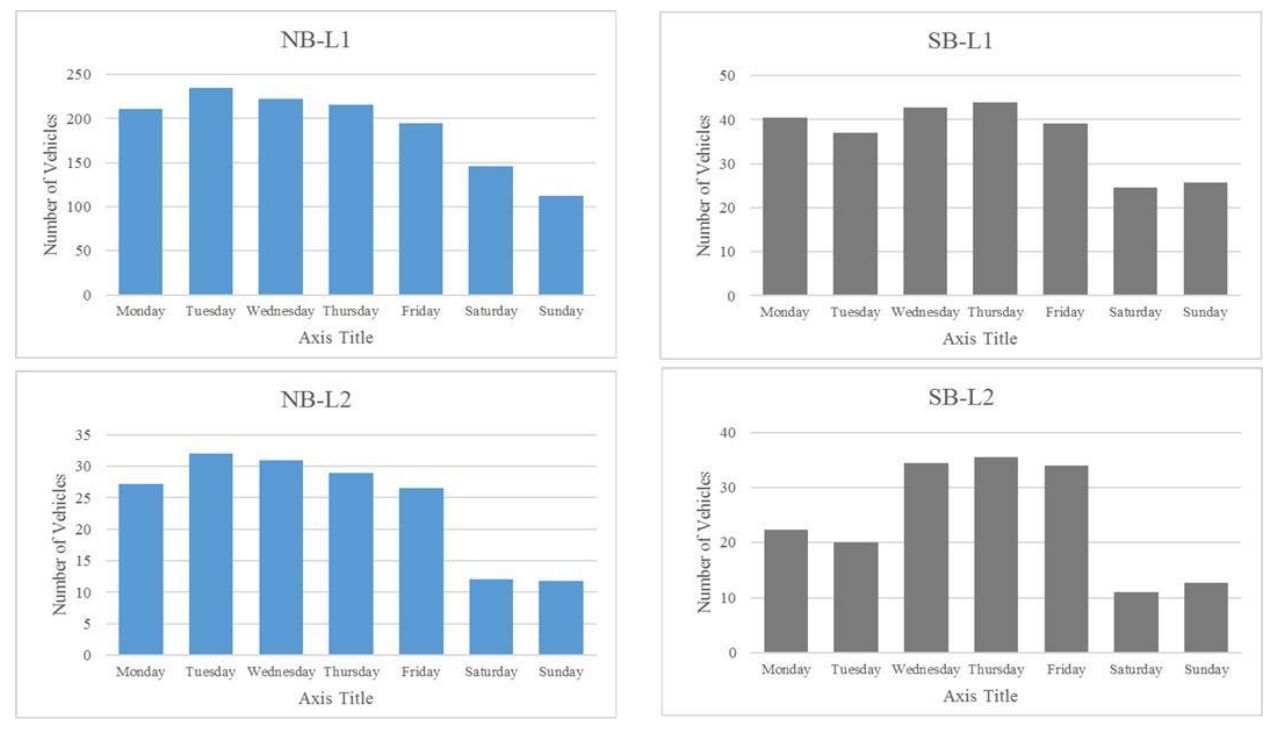

**Figure 7 Overweight Daily Distribution of W531 (IH 35 near Cotulla).**

<span id="page-19-0"></span>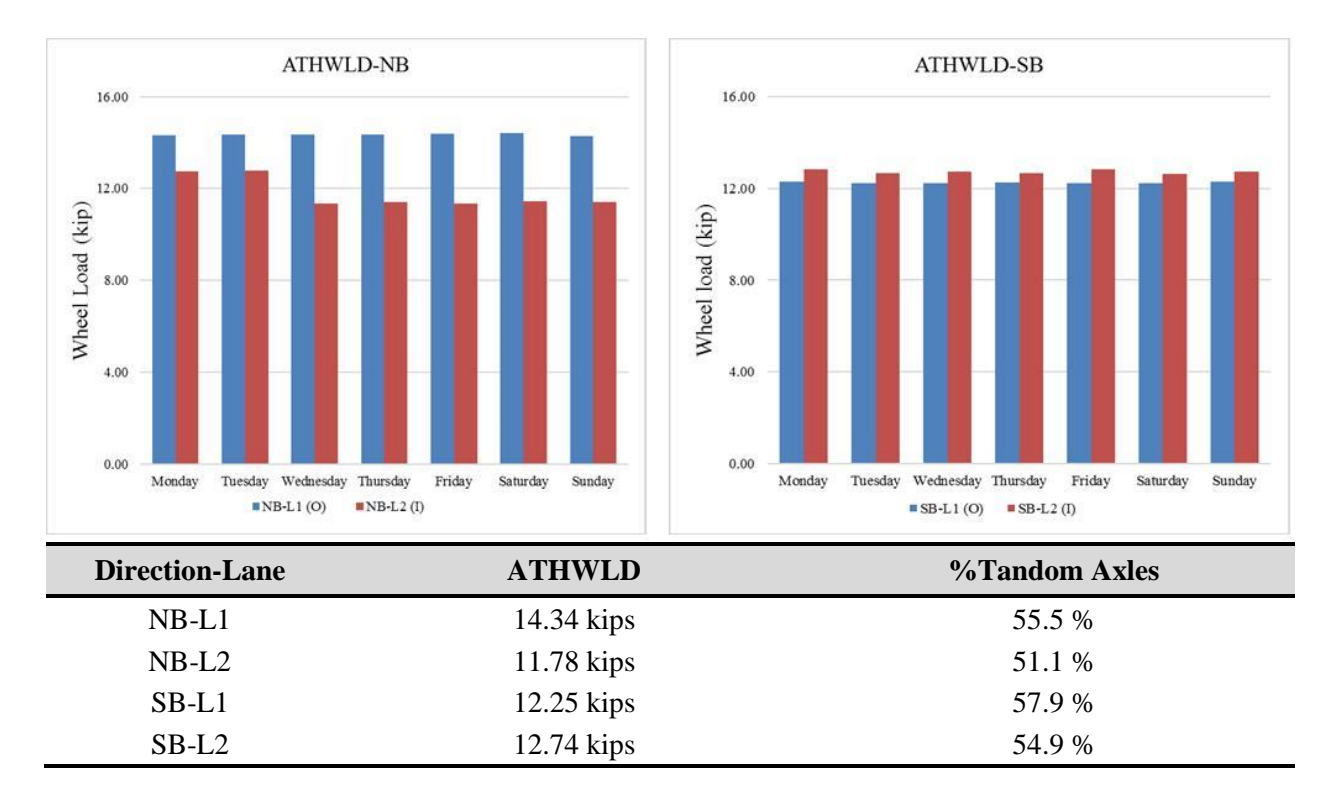

<span id="page-19-1"></span>**Figure 8 Daily ATHWLD Distribution of W531 (IH 35 near Cotulla).**

#### **M-E Input Data from Portable WIM**

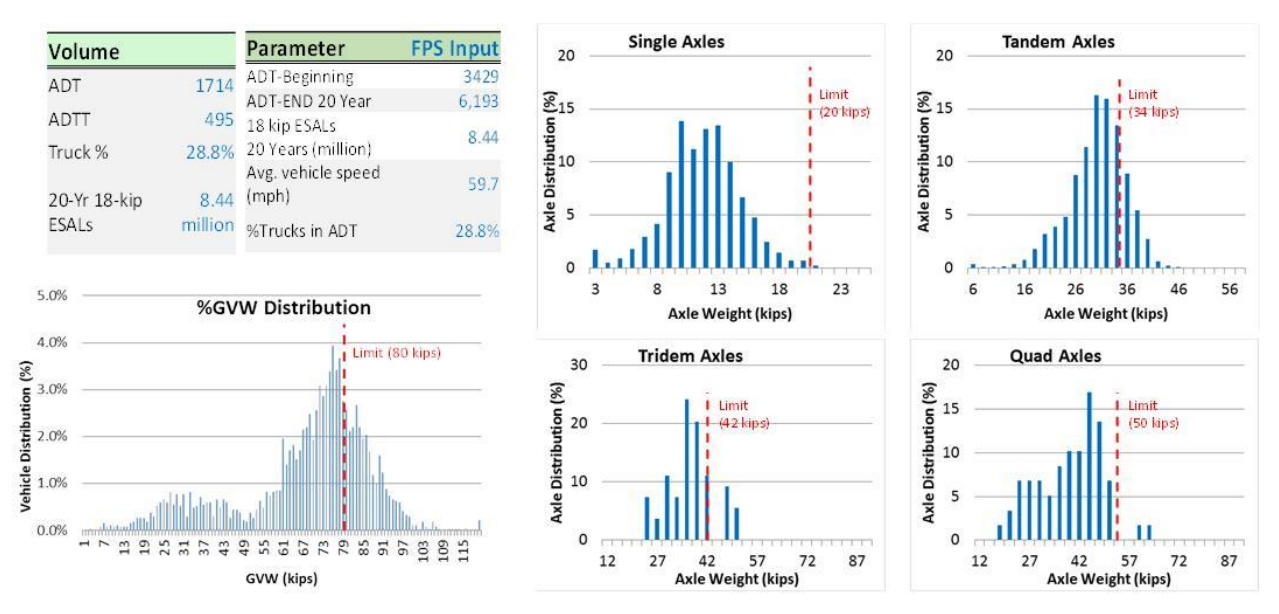

<span id="page-20-0"></span>**Figure 9 General M-E Traffic Data Collected using Portable WIM (US 83 NB in Laredo).**

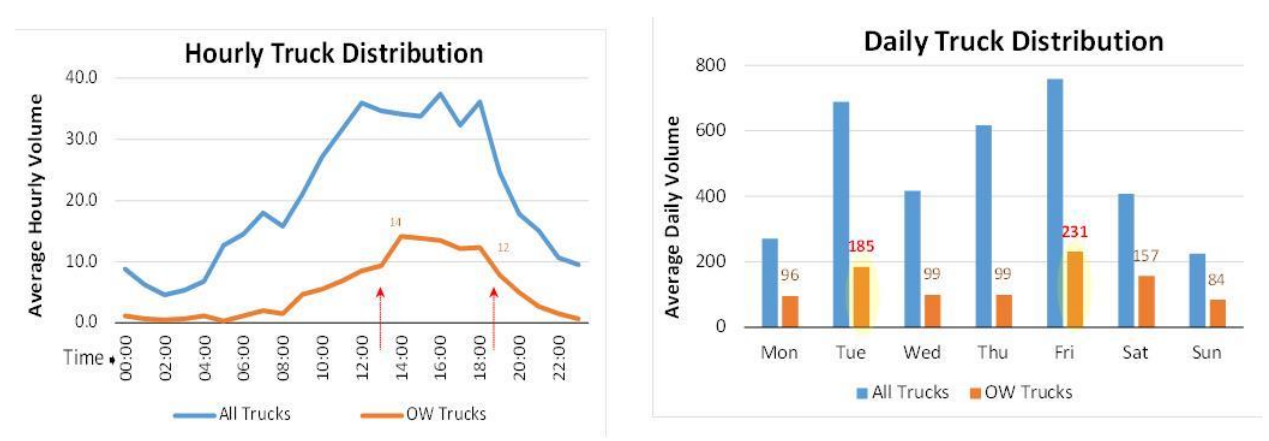

<span id="page-20-1"></span>**Figure 10 Hourly and Daily Truck Distributions from Portable WIM (US 83 NB Laredo).**

### **SECTION IV. THE TRAFFIC DATA STORAGE SYSTEM**

The M-E traffic data storage system (T-DSS) was developed, being maintained and managed in the user-friendly MS Access platform to provide M-E traffic data support for the FPS and other  $M-E$  software such as the TxME. The Microsoft Access<sup>®</sup> is compatible with most computer machines and almost all the engineering professionals are conversant with MS office/access; hence, this was selected as the platform for the T-DSS. As shown in [Figure 11,](#page-21-0) the data are arranged and stored in tabular format along with zipped attachments such as MAF and ALD files. As shown in [Figure 11,](#page-21-0) the main traffic data tables are:

- Tables 01-03: Traffic volume and classification data.
- Table 04: FPS input data.
- Table 05: TxME input data.
- Table 06: TxACOL and TxCrackPro data.
- Table 07: M-E PDG and AASHTOWare input data.

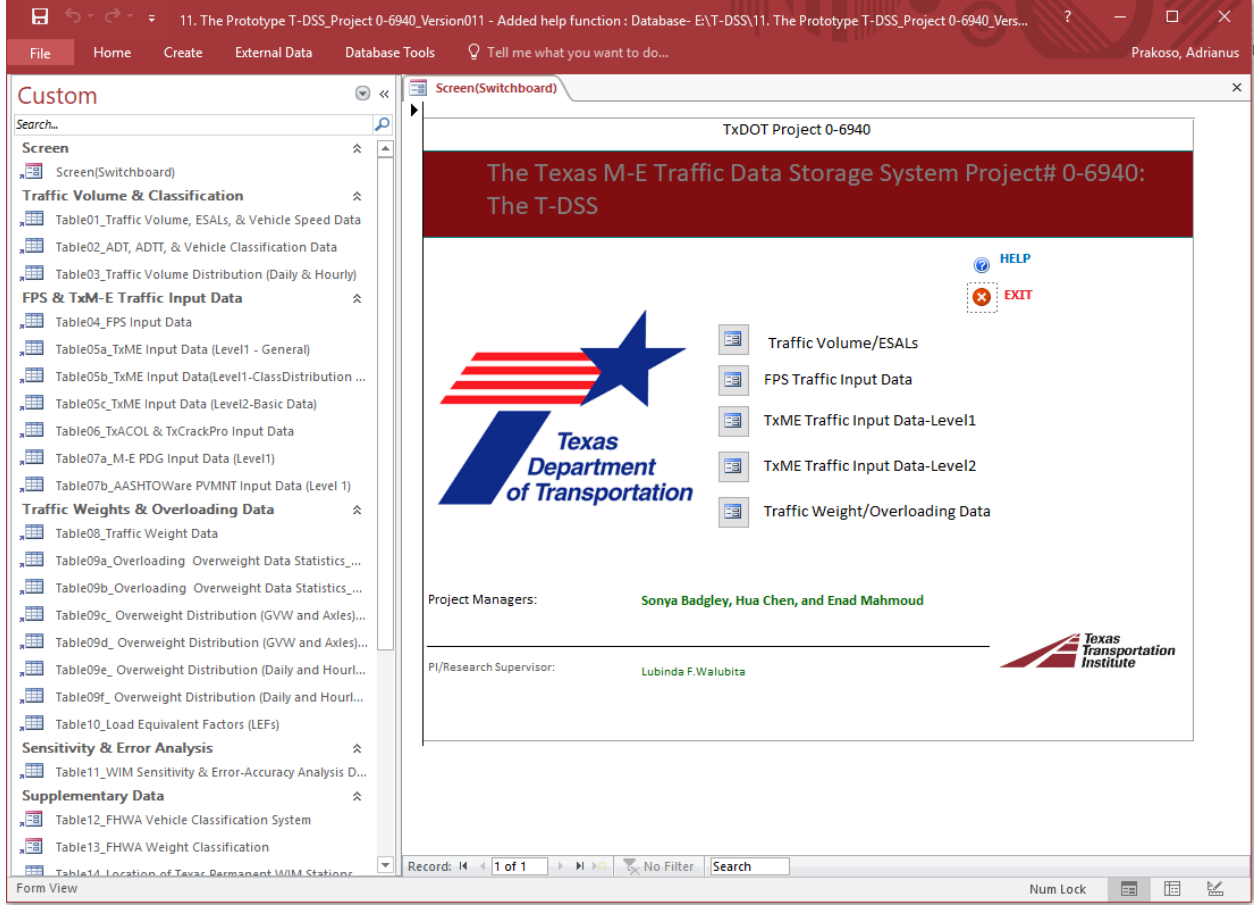

<span id="page-21-0"></span>**Figure 11 The T-DSS Main Screen.**

### **FPS TRAFFIC INPUT DATA**

.<br>F

FPS is the primary software that is routinely used by TxDOT for the design of flexible pavements. [Figure 12](#page-22-0)[Figure 13](#page-22-1) show the main FPS21 and traffic-data input screens, respectively. [Table 5](#page-23-1) and [Figure 14](#page-23-0) lists the specific FPS21 traffic data inputs and the data source from the T-DSS.

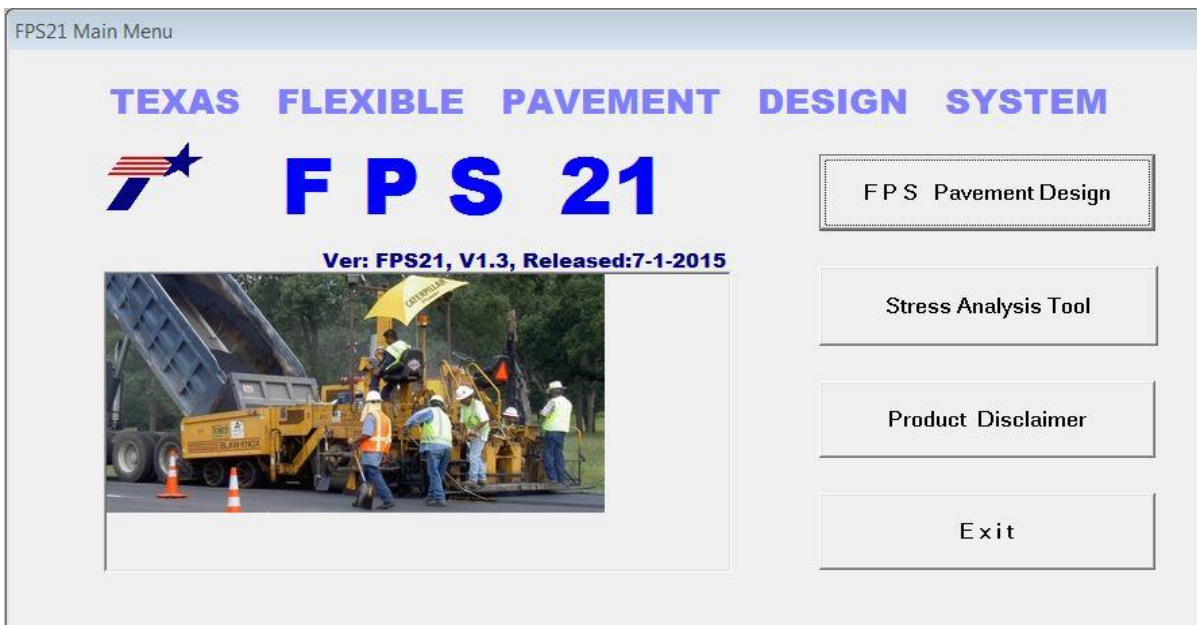

**Figure 12 Main FPS Screen.**

<span id="page-22-0"></span>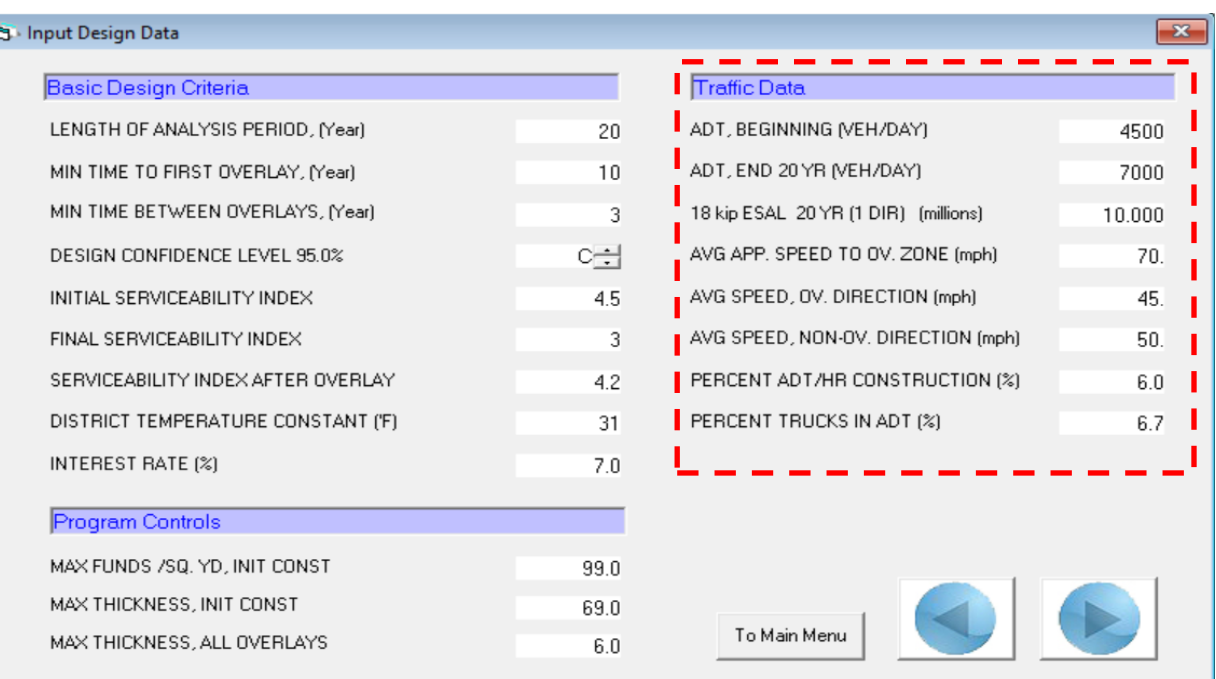

<span id="page-22-1"></span>**Figure 13 FPS Traffic-Data Input Screen.**

As illustrated in [Table 5](#page-23-1) and [Figure 14,](#page-23-0) the traffic input data required for the FPS21 software are contained in Table04 of the T-DSS, namely "Table04\_FPS Input Data." These data are visually/manually accessed from the T-DSS and manually entered into the FPS software.

| No. | <b>Input Data</b>                                    | Data Source/ Location in the T-DSS |
|-----|------------------------------------------------------|------------------------------------|
|     | $ADT$ begin (veh/day)                                |                                    |
| 2   | ADT end $20 \text{Yr}$ (veh/day)                     |                                    |
| 3   | 18 kip ESALs $20 \text{Yr} - 1$ Direction (millions) |                                    |
| 4   | Avg. App. Speed to Overlay (OV) Zone                 | Table04_FPS Input Data             |
| 5   | Avg. Speed OV & Non-OV Direction                     |                                    |
| 6   | Percent ADT/HR Construction                          |                                    |
|     | Percent trucks in ADT                                |                                    |

<span id="page-23-1"></span>**Table 5 List of Main Traffic Data Input for FPS.**

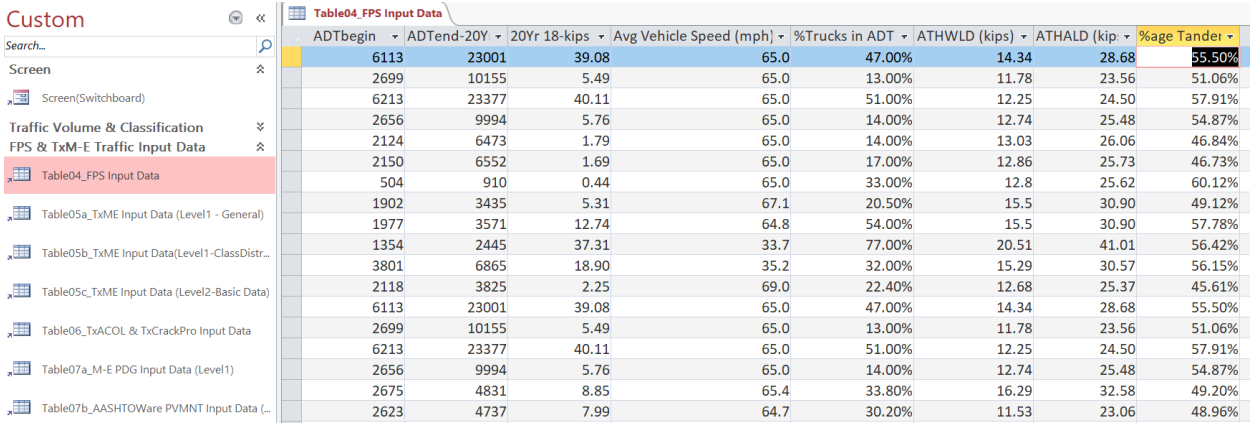

### **Figure 14 Table04 in the T-DSS.**

### <span id="page-23-0"></span>**TXCRCP-ME AND CONCRETE TRAFFIC INPUT DATA**

TxCRCP-ME, an algorithm in Microsoft Excel macro format, is one of the commonly used routine methods by TxDOT for designing concrete pavements. As shown in [Figure 15,](#page-24-0) the key required traffic input parameters are the number of lanes and the 30-year 18-kip ESALs in one direction. As listed in, these two parameters are sourced from [Table 6](#page-24-2) in the T-DSS, namely "Table01 Traffic Volume, ESALs, and Vehicle Speed Data." As exemplified in [Figure 16,](#page-24-1) the data are accessed visually/manually but with future plans for automated export into the TxCRCP-ME program as both the TxCRCP-ME program and the T-DSS are based on the MS Excel platform.

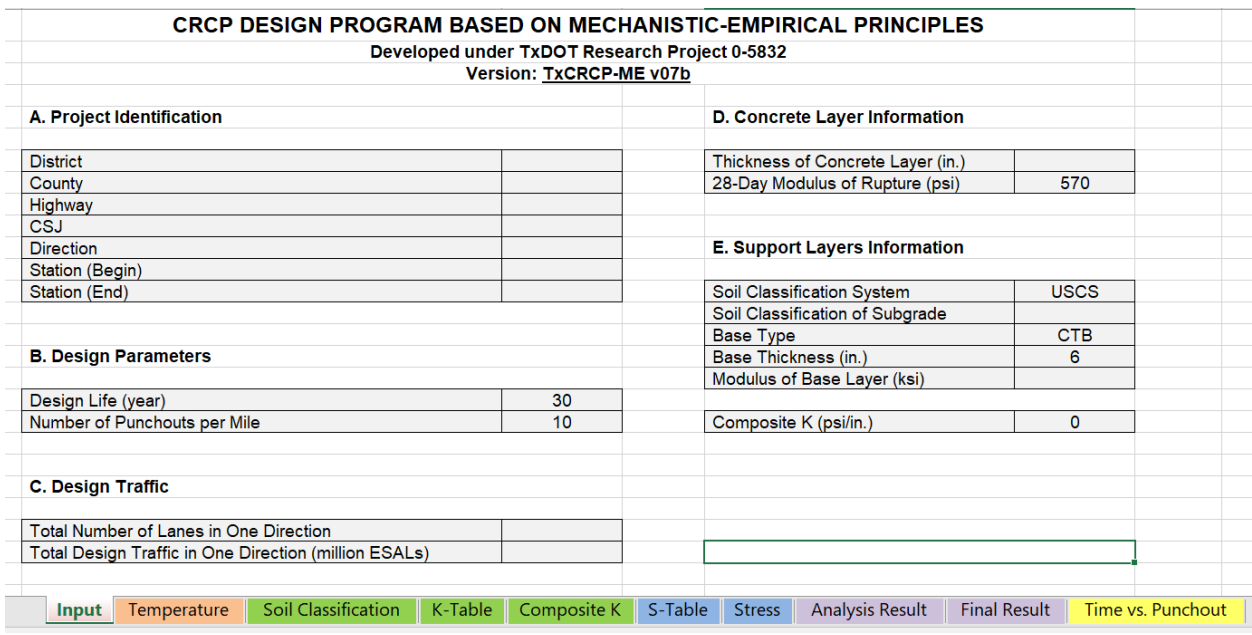

**Figure 15a. Main MS Excel Worksheet for the TxCRCP-ME.**

<span id="page-24-0"></span>

| <b>Concrete - Inputs (Based on Concrete Daily ESAL)</b> | <b>NB-L1</b> | <b>NB-L2</b> | $SB-L1$ | <b>SB-L2 Comment</b> |
|---------------------------------------------------------|--------------|--------------|---------|----------------------|
| Design Life                                             | 30           | 30           | 30      | 30 Years             |
| <b>Annual Growth Rate</b>                               | 6.72         | 6.72         | 6.72    | 6.72%                |
|                                                         |              |              |         |                      |
| Number of Lanes in one direction                        |              |              |         |                      |
| 18 kip ESALs 30 Years (million)                         | 221.53       | 26.20        | 168.20  | 14.99                |

### **Figure 15b. Example TxCRCP-ME Inputs for Station W531 (IH 35, Cotulla, LRD District).**

### <span id="page-24-2"></span>**Table 6 List of Main Traffic Data Input for TxCRCP-ME.**

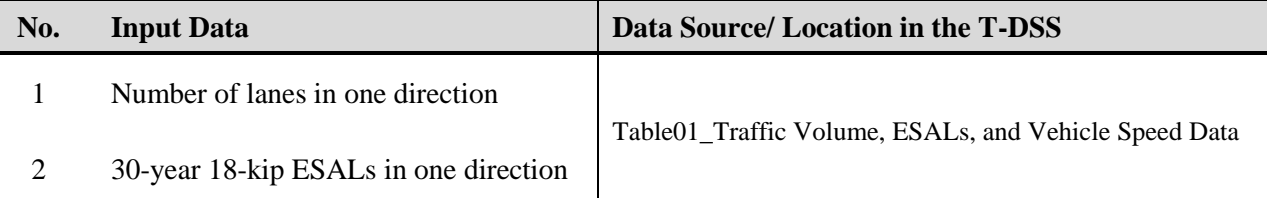

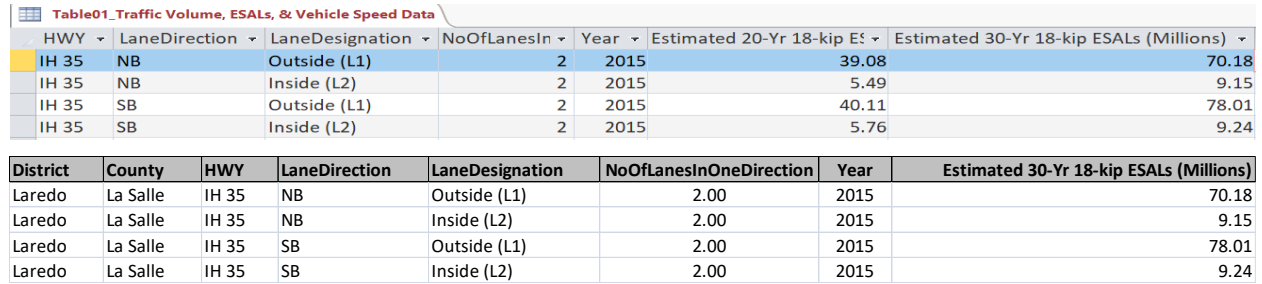

<span id="page-24-1"></span>**Figure 16 TxCRCP-ME Traffic Input Data (T-DSS and Excel-Export Tables).**

### **TXACOL AND TXCRACKPRO TRAFFIC INPUT DATA**

TxACOL and TxCrackPro software are overlay design and M-E analysis programs. [Figure 17](#page-25-0) shows the main software screens. The basic traffic input data requirements are listed in [Table 7](#page-25-2) along with data source location in the T-DSS, namely Table06 (i.e., Table06\_TxACOL and TxCrackPro Input Data; see [Figure 18\)](#page-25-1). Data export from the T-DSS to both these two M-E software is visual/manual based. Automated data import will require interfacial modules as the T-DSS and the software use different code platforms. Both the two M-E software were developed at TTI along with the T-DSS. Therefore, exploring for a bridging module to allow for automated data export/import is feasible.

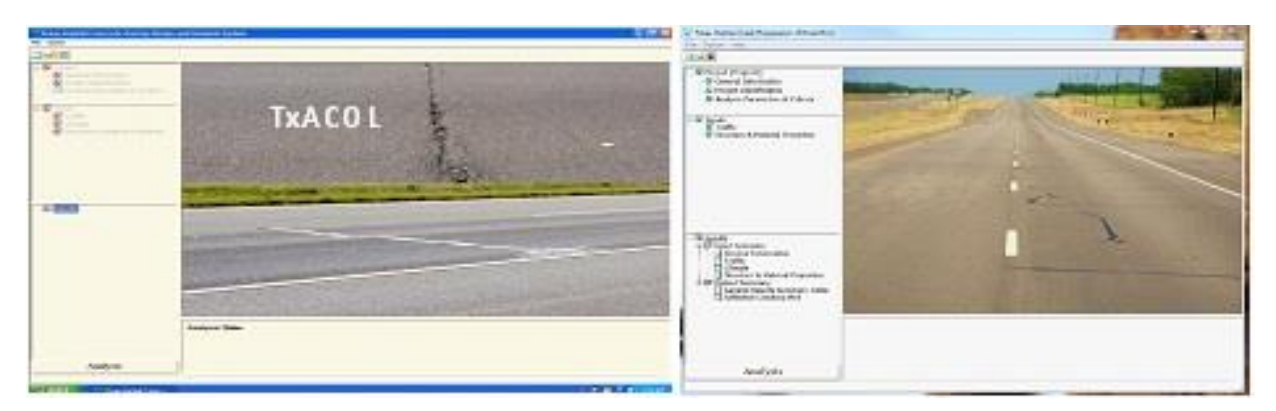

**Figure 17 Main Screens for TxACOL and TxCrackPro.**

#### <span id="page-25-2"></span><span id="page-25-0"></span>**Table 7 List of Main Traffic Data Inputs for TxACOL and TxCrackPro.**

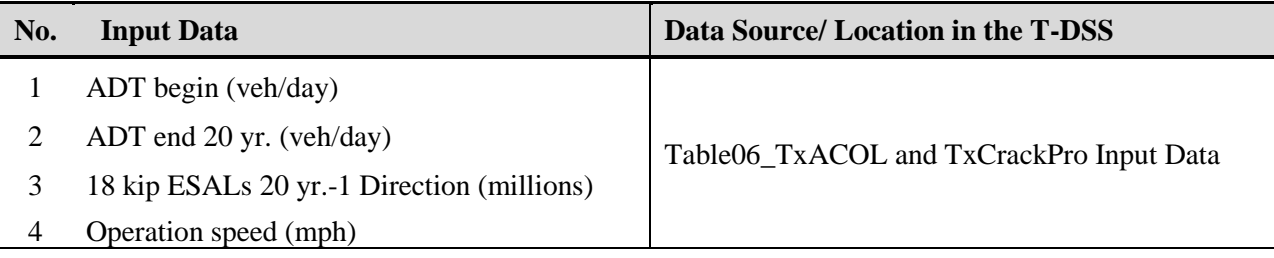

| $\odot$<br>Custom                                | $\alpha$                      | <b>Table06 TxACOL &amp; TxCrackPro Input Data</b> |                  |                 |           |                 |              |      |       |                                                                                                  |       |
|--------------------------------------------------|-------------------------------|---------------------------------------------------|------------------|-----------------|-----------|-----------------|--------------|------|-------|--------------------------------------------------------------------------------------------------|-------|
| Search                                           | ۹                             | <b>District</b>                                   | County<br>$\tau$ | <b>HWY</b>      |           | Lane Directic + |              |      |       | Lane Designa • ADTbegin • ADTend-20Yr • 20Yr 18-kips ESALs (million) • Operational Speed (mph) • |       |
|                                                  | x<br>$\overline{\phantom{a}}$ | Laredo                                            | Webb             | <b>US 83</b>    | <b>NB</b> |                 | Outside      | 3520 | 6357  | 8.31                                                                                             | 60.2  |
| <b>Screen</b>                                    |                               | Laredo                                            | Webb             | <b>US 83</b>    | <b>NB</b> |                 | Oustide      | 3506 | 6332  | 8.89                                                                                             | 61.7: |
| <b>Traffic Volume &amp; Classification</b>       | 会                             | Laredo                                            | La Salle         | <b>IH 35</b>    | <b>NB</b> |                 | Outside (L1) | 6113 | 23001 | 39.08                                                                                            | 65.0  |
| 王<br>Table01_Traffic Volume, ESALs, & Vehicle _  |                               | Laredo                                            | La Salle         | <b>IH 35</b>    | <b>NB</b> |                 | Inside (L2)  | 2699 | 10155 | 5.49                                                                                             | 65.0  |
|                                                  |                               | Laredo                                            | La Salle         | <b>IH 35</b>    | <b>SB</b> |                 | Outside (L1) | 6213 | 23377 | 40.11                                                                                            | 65.0  |
| 、三<br>Table02 ADT, ADTT, & Vehicle Classificati  |                               | Laredo                                            | La Salle         | <b>IH 35</b>    | <b>SB</b> |                 | Inside (L2)  | 2656 | 9994  | 5.76                                                                                             | 65.0  |
|                                                  |                               | Bryan                                             | Robertson        | SH <sub>7</sub> |           | <b>WB</b>       | Outside      | 1880 | 3396  | 3.47                                                                                             | 69.8  |
| 、王王<br>Table03_Traffic Volume Distribution (Dail |                               | <b>Bryan</b>                                      | Robertson        | SH <sub>7</sub> | EB        |                 | Outside      | 2108 | 3807  | 4.61                                                                                             | 66.9  |
| FPS & TxM-E Traffic Input Data                   | ☆                             | Bryan                                             | Robertson        | SH <sub>7</sub> |           | <b>WB</b>       | Outside      | 2510 | 4533  | 6.07                                                                                             | 68.91 |
| Œ,<br>Table04_FPS Input Data                     |                               | Bryan                                             | Robertson        | SH <sub>7</sub> | EB        |                 | Outside      | 2538 | 4584  | 6.31                                                                                             | 66.61 |
|                                                  |                               | Laredo                                            | Dimmit           | <b>FM 468</b>   | EB        |                 | Outside(L1)  | 1977 | 3571  | 12.70                                                                                            | 64.8  |
| …<br>Table05a_TxME Input Data (Level1 - Gene     |                               | Odessa                                            | Midland          | <b>FM 1787</b>  | <b>SB</b> |                 | Outside(L1)  | 2675 | 4831  | 8.85                                                                                             | 65.4  |
|                                                  |                               | Odessa                                            | Midland          | <b>FM 1787</b>  | <b>SB</b> |                 | Outside(L1)  | 2623 | 4737  | 7.99                                                                                             | 64.7  |
| 、田<br>Table05b_TxME Input Data(Level1-ClassD     |                               | <b>Fort Worth</b>                                 | Wise             | SH 114          | EB        |                 | Outside (L1) | 4802 | 23571 | 39.38                                                                                            | 65.0  |
|                                                  |                               | <b>Fort Worth</b>                                 | Wise             | <b>SH 114</b>   | EB        |                 | Inside (L2)  | 3236 | 15884 | 8.80                                                                                             | 65.0  |
| 、三<br>Table05c_TxME Input Data (Level2-Basic     |                               | Fort Worth                                        | Wise             | <b>SH 114</b>   |           | <b>WB</b>       | Outside (L1) | 4378 | 21490 | 37.31                                                                                            | 65.0  |
|                                                  |                               | Fort Worth                                        | Wise             | <b>SH 114</b>   |           | <b>WB</b>       | Inside (L2)  | 2844 | 13960 | 6.87                                                                                             | 65.0  |
| Table06_TxACOL & TxCrackPro Input Data<br>,田     |                               | Fort Worth                                        | Wise             | <b>SH 114</b>   | EB        |                 | Outside (L1) | 5800 | 10476 | 38.69                                                                                            | 67.0  |
|                                                  |                               | <b>Brownwood Comanche</b>                         |                  | SH <sub>6</sub> | <b>NB</b> |                 | Outside(L1)  | 1862 | 3362  | 3.76                                                                                             | 68.3  |
| 、王<br>Table07a_M-E PDG Input Data (Level1)       |                               | Laredo                                            | Dimmit           | <b>FM 468</b>   | EB        |                 | Outside(L1)  | 1380 | 2493  | 13.50                                                                                            | 59.4  |
|                                                  |                               | Amarillo                                          | Potter           | <b>IH 40</b>    | EB        |                 | Outside (L1) | 4774 | 11759 | 49.67                                                                                            | 70.0  |
| .œ<br>Table07b AASHTOWare PVMNT Input Da.        |                               | Amarillo                                          | Potter           | <b>IH 40</b>    | EB        |                 | Inside (L2)  | 1140 | 2808  | 5.47                                                                                             | 70.0  |
| Traffic Weights & Overloading Da »               |                               | Amarillo                                          | Potter           | <b>IH 40</b>    |           | <b>WB</b>       | Outside (L1) | 4722 | 11754 | 43.44                                                                                            | 70.0  |

<span id="page-25-1"></span>**Figure 18 TxACOL and TxCrackPro Traffic Input Data in The T-DSS (Table06).**

### **TXME TRAFFIC INPUT DATA**

TxME is an M-E based software used for the design, structural analysis, and performance predictions of flexible pavements. [Figure 19](#page-26-0) illustrates the TxME screen for traffic input (Level 2). [Table 8](#page-26-1) lists the main traffic data inputs for the TxME by the traffic input levels along with the source location from the T-DSS. Data access is visual/manually based with the need for an interface module to facilitate automated data export/import between the T-DSS and TxME.

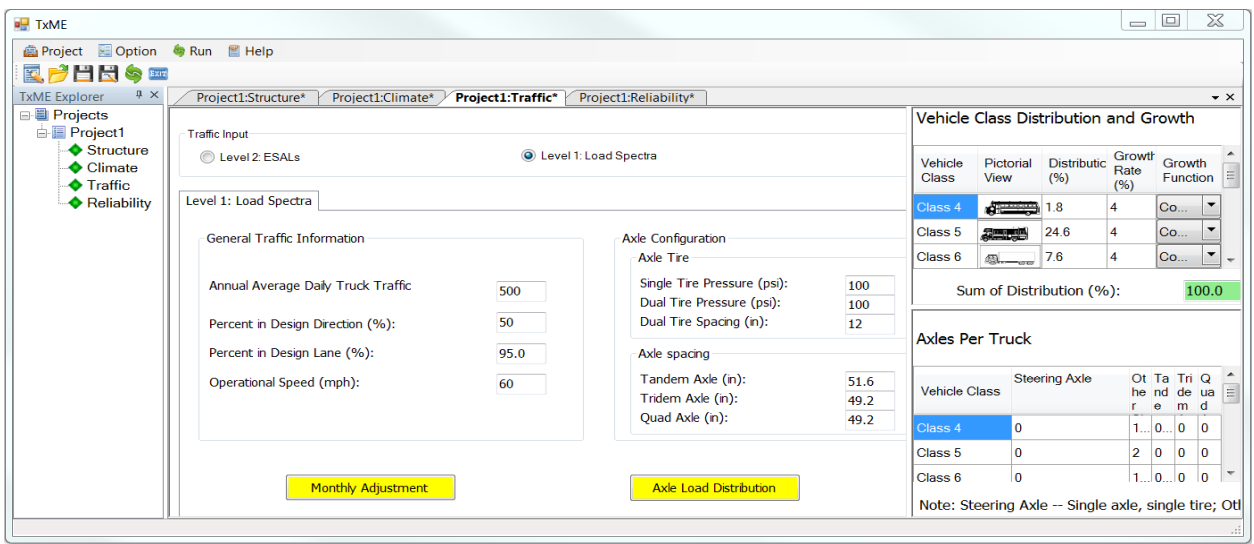

**Figure 19 TxME Traffic Input Screen.**

### <span id="page-26-1"></span><span id="page-26-0"></span>**Table 8 List of Main Traffic Data Input (by Level) for TxME.**

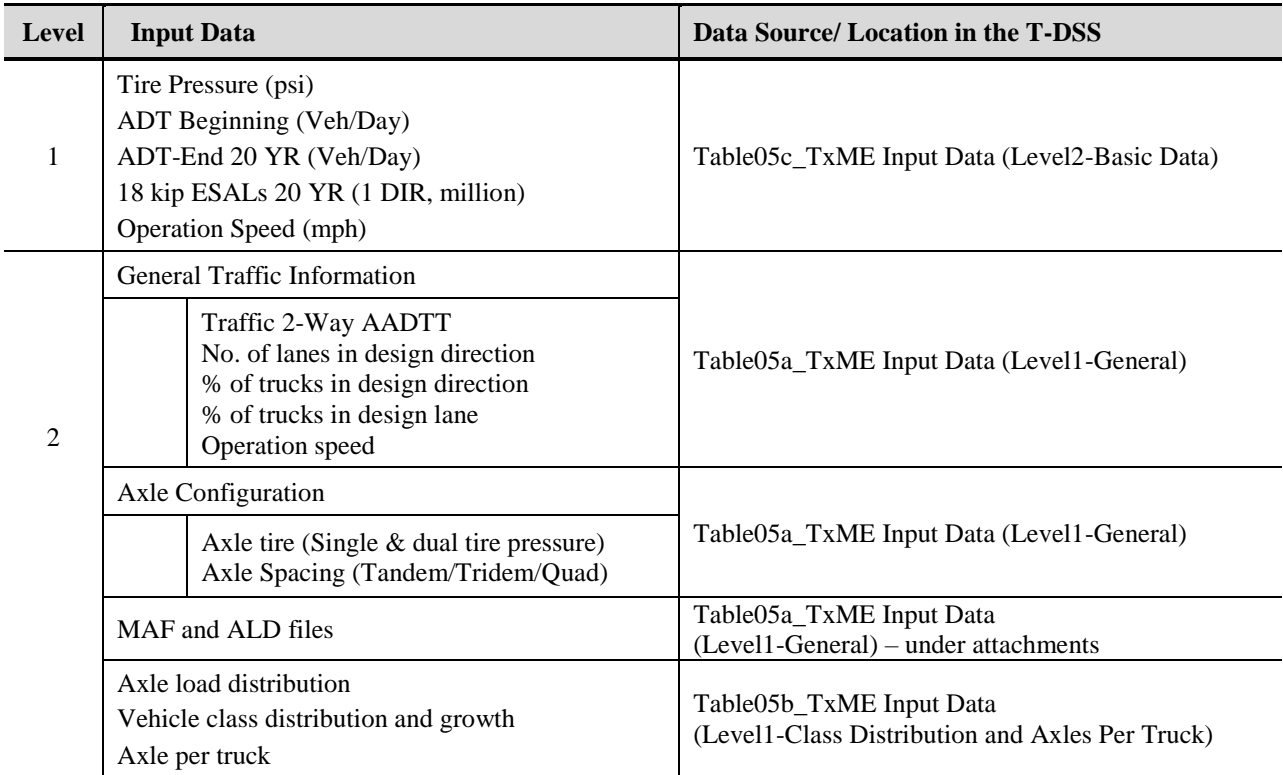

#### **MEPDG/AASHTOWARE ME PAVEMENT ME DESIGN TRAFFIC INPUT DATA**

Similar to the TxME, the M-E PDG and AASHTOWare Pavement ME Design are M-E based software used for the design, structural analysis, and performance predictions of pavements. [Figure 20](#page-27-0) illustrates the AASHTOWare Pavement ME Design main screen. [Table 9](#page-28-0) lists the main traffic data inputs for the M-E PDG and AASHTOWare along with the source location from the T-DSS (i.e., Table07\_M-E PDG and AASHTOWare Input Data). Data access is visual/manually with no possibilities of automated data export/import as these are federal developed/managed software.

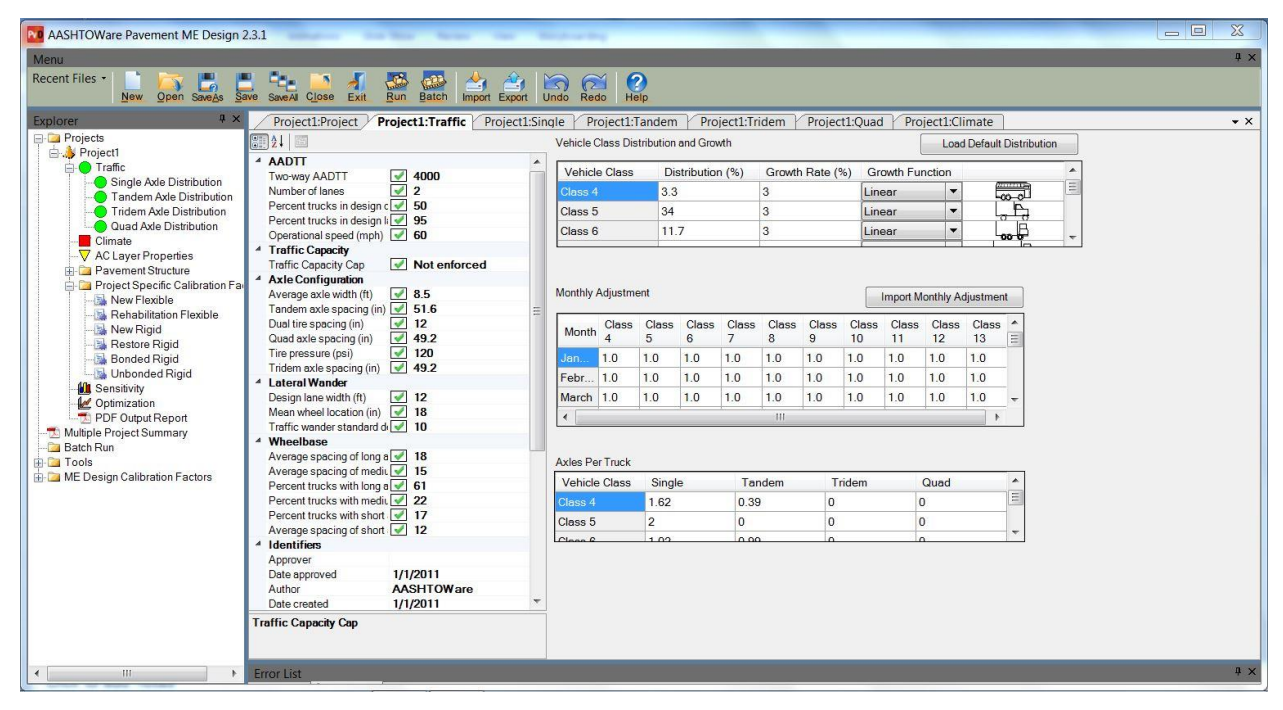

<span id="page-27-0"></span>**Figure 20 AASHTOWare Pavement ME Design Traffic Input Screen.**

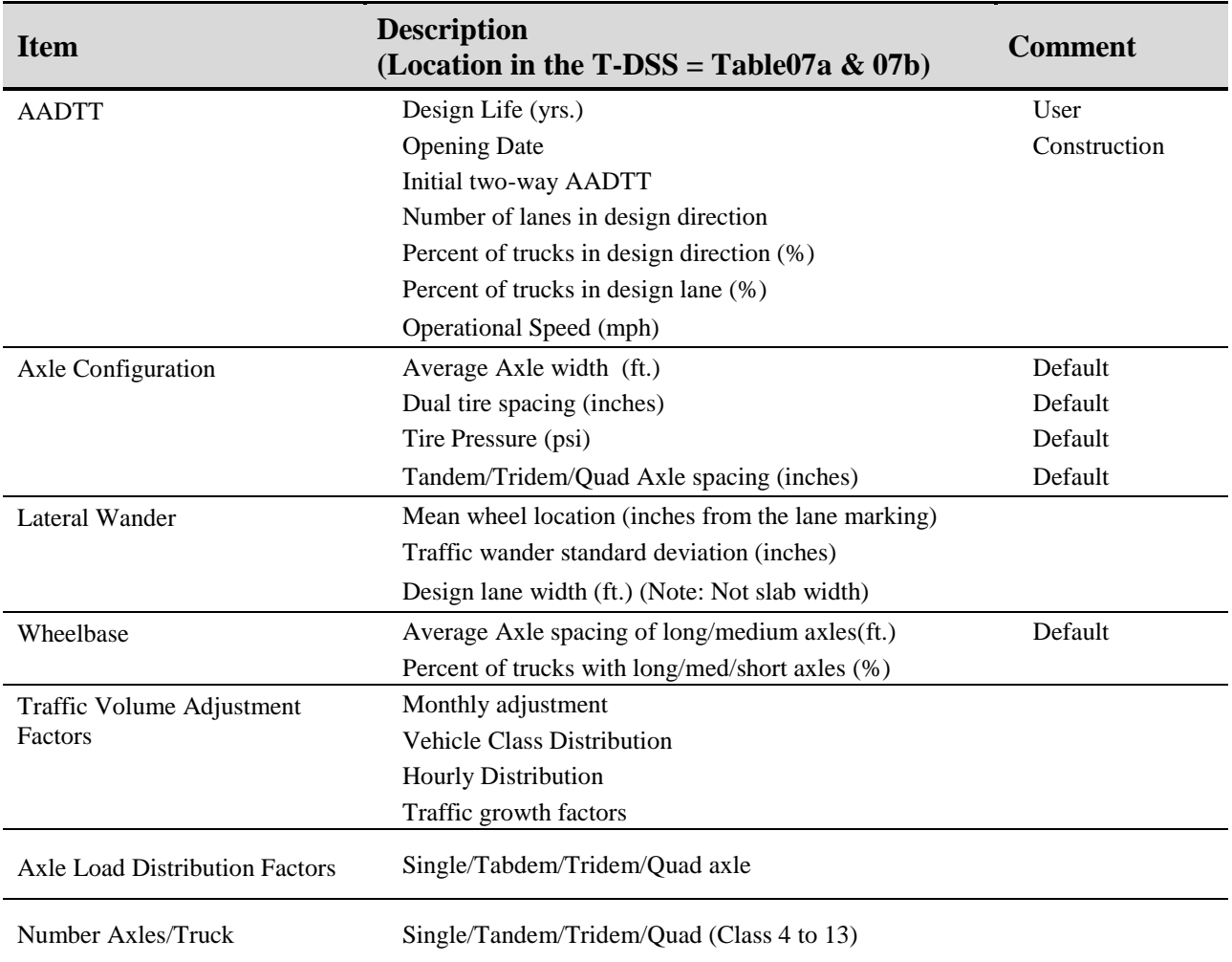

#### <span id="page-28-0"></span>**Table 9 List of Traffic Data Input for M-E PDG and AASHTOWare Pavement ME Design.**

#### **EXPORTING TRAFFIC DATA**

Other traffic data contained in the T-DSS include traffic weights, overloading, and supplementary data such as the location of the WIM stations from Table08 to Table15. Accessing of the T-DSS data is typically achieved through the Microsoft Access function "External Data" that exports the data (selected table and/or data) into a tabular Excel format. This is exemplified in [Figure 21](#page-29-0) and [Figure 22.](#page-29-1) The zipped attachments simply download by leftclicking on them just like any other standard download operation.

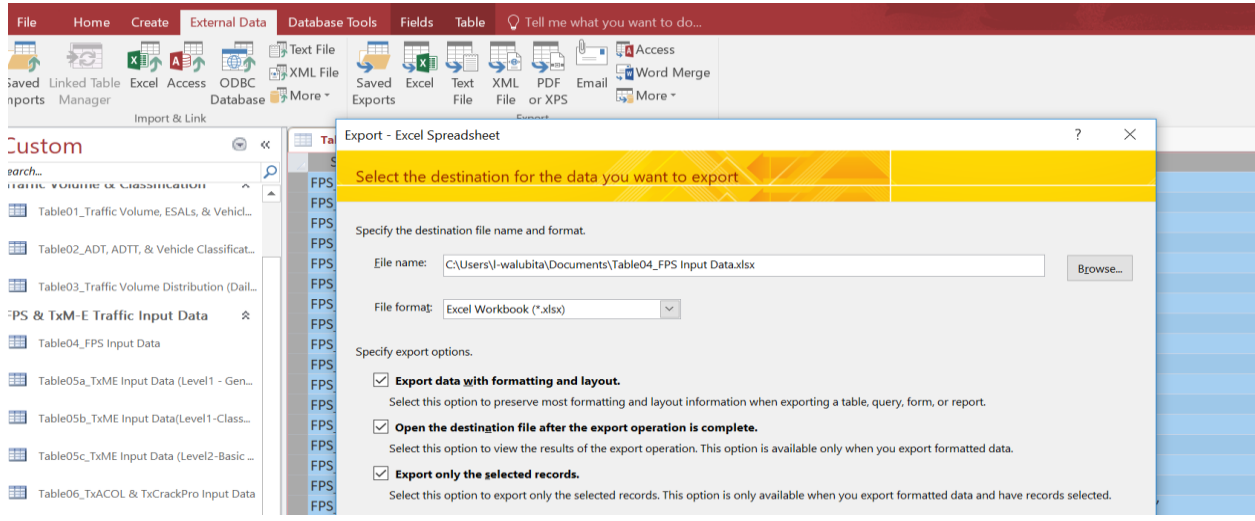

**Figure 21 The T-DSS Data Export (External Data**  $\Rightarrow$  **Excel).** 

<span id="page-29-0"></span>

| <b>District</b> | County   | <b>HWY</b>      | <b>LaneDirection</b> | LaneDesignation | <b>ADTbegin</b> | ADTend-20Yr | 8-kips ESALs (mil | Avg Vehicle Speed (mph) | %Trucks in ADT | <b>ATHWLD (kips)</b> | re Tandem Axles |
|-----------------|----------|-----------------|----------------------|-----------------|-----------------|-------------|-------------------|-------------------------|----------------|----------------------|-----------------|
| Laredo          | La Salle | <b>IH 35</b>    | <b>NB</b>            | Outside (L1)    | 6113            | 23001       | 39.08             | 65.00                   | 47.00%         | 14.34                | 55.50%          |
| Laredo          | La Salle | IH 35           | <b>NB</b>            | Inside (L2)     | 2699            | 10155       | 5.49              | 65.00                   | 13.00%         | 11.78                | 51.06%          |
| Laredo          | La Salle | IH 35           | <b>SB</b>            | Outside (L1)    | 6213            | 23377       | 40.11             | 65.00                   | 51.00%         | 12.25                | 57.91%          |
| Laredo          | La Salle | IH 35           | <b>SB</b>            | Inside (L2)     | 2656            | 9994        | 5.76              | 65.00                   | 14.00%         | 12.74                | 54.87%          |
| Pharr           | Hidalgo  | <b>US 281</b>   | <b>NB</b>            | Inside (L2)     | 2124            | 6473        | 1.79              | 65.00                   | 14.00%         | 13.03                | 46.84%          |
| Pharr           | Hidalgo  | <b>US 281</b>   | <b>SB</b>            | Inside (L2)     | 2150            | 6552        | 1.69              | 65.00                   | 17.00%         | 12.86                | 46.73%          |
| Atlanta         | Cass     | FM 3129         | <b>SB</b>            | Outside (L1)    | 504             | 910         | 0.44              | 65.00                   | 33.00%         | 12.8                 | 60.12%          |
| Bryan           | Leon     | SH <sub>7</sub> | WB                   | Outside(L1)     | 1902            | 3435        | 5.31              | 67.10                   | 20.50%         | 15.5                 | 49.12%          |
| Laredo          | Dimmit   | FM 468          | EB                   | Outside(L1)     | 1977            | 3571        | 12.74             | 64.80                   | 54.00%         | 15.5                 | 57.78%          |
| Corpus Christi  | Live Oak | <b>US 281</b>   | <b>NB</b>            | Outside(L1)     | 1354            | 2445        | 37.31             | 33.70                   | 77.00%         | 20.51                | 56.42%          |
| Corpus Christi  | Live Oak | <b>US 281</b>   | <b>SB</b>            | Outside(L2)     | 3801            | 6865        | 18.90             | 35.20                   | 32.00%         | 15.29                | 56.15%          |
| Brownwood       | Comanche | SH <sub>6</sub> | <b>NB</b>            | Outside(L1)     | 2118            | 3825        | 2.25              | 69.00                   | 22.40%         | 12.68                | 45.61%          |
| Laredo          | La Salle | <b>IH 35</b>    | <b>NB</b>            | Outside (L1)    | 6113            | 23001       | 39.08             | 65.00                   | 47.00%         | 14.34                | 55.50%          |
| Laredo          | La Salle | <b>IH 35</b>    | <b>NB</b>            | Inside (L2)     | 2699            | 10155       | 5.49              | 65.00                   | 13.00%         | 11.78                | 51.06%          |
| Laredo          | La Salle | <b>IH 35</b>    | <b>SB</b>            | Outside (L1)    | 6213            | 23377       | 40.11             | 65.00                   | 51.00%         | 12.25                | 57.91%          |
| Laredo          | La Salle | <b>IH 35</b>    | <b>SB</b>            | Inside (L2)     | 2656            | 9994        | 5.76              | 65.00                   | 14.00%         | 12.74                | 54.87%          |
| Odessa          | Midland  | FM 1787         | <b>SB</b>            | Outside(L1)     | 2675            | 4831        | 8.85              | 65.40                   | 33.80%         | 16.29                | 49.20%          |
| Odessa          | Midland  | FM 1787         | <b>SB</b>            | Outside(L1)     | 2623            | 4737        | 7.99              | 64.70                   | 30.20%         | 11.53                | 48.96%          |
| Fort Worth      | Wise     | SH 114          | EB                   | Outside (L1)    | 4802            | 23571       | 39.38             | 65.00                   | 33.00%         | 16.97                | 44.70%          |
| Fort Worth      | Wise     | SH 114          | EB                   | Inside (L2)     | 3236            | 15884       | 8.80              | 65.00                   | 16.00%         | 17.48                | 28.40%          |
| Fort Worth      | Wise     | SH 114          | WB                   | Outside (L1)    | 4378            | 21490       | 37.31             | 65.00                   | 39.00%         | 11.56                | 36.90%          |
| Fort Worth      | Wise     | SH 114          | WB                   | Inside (L2)     | 2844            | 13960       | 6.87              | 65.00                   | 15.00%         | 8.37                 | 28.10%          |
| Fort Worth      | Wise     | SH 114          | EB                   | Outside (L1)    | 5800            | 10476       | 38.69             | 67.01                   | 47.10%         | 12.53                | 54.12%          |
| Brownwood       | Comanche | SH <sub>6</sub> | <b>NB</b>            | Outside(L1)     | 1862            | 3362        | 3.76              | 68.34                   | 22.10%         | 9.28                 | 46.00%          |
| Laredo          | Dimmit   | FM 468          | EB                   | Outside(L1)     | 1380            | 2493        | 13.50             | 59.43                   | 47.30%         | 11.14                | 61.30%          |
| Amarillo        | Potter   | IH 40           | EB                   | Outside (L1)    | 4774            | 11759       | 49.67             | 70.00                   | 58.00%         | 16.57                | 55.91%          |
| Amarillo        | Potter   | IH 40           | EB                   | Inside (L2)     | 1140            | 2808        | 5.47              | 70.00                   | 28.00%         | 14.27                | 45.57%          |
| Amarillo        | Potter   | IH 40           | <b>WB</b>            | Outside (L1)    | 4722            | 11754       | 43.44             | 70.00                   | 58.00%         | 17.12                | 54.86%          |
| Amarillo        | Potter   | <b>IH 40</b>    | <b>WB</b>            | Inside (L2)     | 1340            | 3301        | 7.07              | 70.00                   | 21.00%         | 14.35                | 46.75%          |

<span id="page-29-1"></span>Figure 22 Example Data Export from The T-DSS (FPS Input Data).

### **SECTION V. DATA ANALYSIS MACROS AND CLUSTERING ALGORITHMS**

Three types of data analysis macros were developed to ensure consistent and efficient data analysis procedure. These macros are managed in the MS Excel VBA platform as MS Excel is able to support various computing methodologies required for the data analysis and is compatible with most computer machines. The three data analysis macros are:

- a) Portable WIM data analysis macro
- b) Permanent WIM data analysis macro
- c) Clustering analysis macro

### **THE PORTABLE WIM DATA ANALYSIS MACRO**

Once the raw data from the portable WIM unit is downloaded, it can be quickly parsed to several excel files each representing one-day data set. These daily raw data will usually still be in an unorganized state and doesn't represent any meaningful or interpretable data. The purpose of the portable WIM macro is to obtain the excel raw data and then, generate the M-E compatible traffic data for pavement design. Figure 23 shows the Portable WIM macro main screen.

| AutoSave (O Off)                                                                                                  | $H = 5 + 6 + 4$                                                                                                    |                                                                                                    |                                                                                                    |                                                                                                    | PortableWIMMacro.xlsm - Excel                                                |                                                                                 |                                                                                                  |                                                                                | 国                                                               | $\Box$ | $\times$                   |          |
|----------------------------------------------------------------------------------------------------|----------------------------------------------------------------------------------------------------|----------------------------------------------------------------------------------------------------|----------------------------------------------------------------------------------------------------|----------------------------------------------------------------------------------------------------|------------------------------------------------------------------------------|---------------------------------------------------------------------------------|--------------------------------------------------------------------------------------------------|--------------------------------------------------------------------------------|-----------------------------------------------------------------|--------|----------------------------|----------|
| File<br>Home                                                                                                    | Page Layout<br>Insert                                                                                                    | Formulas<br>Data                                                                                                    | View<br>Review                                                                                                    | Help<br>Developer                                                                                                    | $\mathcal P$ Tell me what you want to do                                     |                                                                                 |                                                                                                  |                                                                                |                                                                 |        | $\overrightarrow{B}$ Share |          |
| $\frac{1}{26}$ Cut<br>office.<br>E Copy *<br>Paste<br>S' Format Painter<br>$\sim$<br>Clipboard                    | Calibri<br>$B$ $I$ $U$ $\sim$<br>$\Gamma_{\rm M}$ .                                                                                                    | $\mathbf{A}$ 11 $\mathbf{A}$ $\mathbf{A}$ $\mathbf{A}$<br>$\mathbb{H} \mathbb{H}$ $\star$<br>⇘<br>$+ A +$<br>Font<br>$\Gamma_{\rm M}$ | $8/7 -$<br>$\equiv \equiv$<br>$=$<br>$\equiv \equiv \equiv \frac{1}{2}$ $\equiv \frac{1}{2}$ $\equiv$ Merge & Center $\rightarrow$<br>Alignment | ab Wrap Text<br><b>Contract Contract Contract Contract Contract Contract Contract Contract Contract Contract Contract Contract Contract Contract Contract Contract Contract Contract Contract Contract Contract Contract Contract Contract Contr</b> | General<br>$$ - 96 + $320$<br>Number<br>$\overline{\mathbb{D}_\mathbb{R}}$ . | H<br>啰<br>Conditional Format as Cell<br>Formatting * Table * Styles *<br>Styles | $\mathbb{H}$<br>$\mathbb{R}^n$<br>$\Box$<br>Delete Format<br>Insert<br>$\sim$<br>$\sim$<br>Cells | $\sum$ AutoSum $\in$ $\frac{A}{Z}$<br>$\overline{\Psi}$ Fill $\tau$<br>Clear * | $\bm{\varphi}$<br>Sort & Find &<br>Filter v Select v<br>Editing |        |                            | $\wedge$ |
| J6<br>$\mathbf{v}$                                                                                                | $\pm$<br>$f_{\rm x}$<br>$\times$ $\checkmark$                                                                                                    |                                                                                                    |                                                                                                    |                                                                                                    |                                                                              |                                                                                 |                                                                                                  |                                                                                |                                                                 |        |                            |          |
| A<br>$\mathbf{1}$                                                                                                 | $\begin{array}{c c c c c c c} \hline \multicolumn{3}{c }{\textbf{D}} & \multicolumn{3}{c }{\textbf{E}} & \multicolumn{3}{c }{\textbf{F}} \\ \hline \end{array}$<br>$B \cup C$ |                                                                                                    | G   H   I   J   K   L   M   N   O   P   Q   R   S   T   U   V   W   X   Y   Z   AA   AB   AC   AD   AE   AF   A                                 |                                                                                                    |                                                                              |                                                                                 |                                                                                                  |                                                                                |                                                                 |        |                            |          |
| $\begin{array}{c c} 2 & 3 \\ \hline 3 & 4 \\ \hline 6 & 6 \\ \hline 7 & 8 \\ \hline 9 & 10 \\ \hline \end{array}$ | Generate Class Sheets                                                                                                    | Create PerRoad Input Page                                                                                                    |                                                                                                    | Quick Start                                                                                                    |                                                                              |                                                                                 |                                                                                                  |                                                                                |                                                                 |        |                            |          |
| 11                                                                                                    | Generate the Volume Page                                                                                                    | Generate M-E Load Spectra<br>Page                                                                                                    |                                                                                                    |                                                                                                    |                                                                              |                                                                                 |                                                                                                  |                                                                                |                                                                 |        |                            |          |
| $\frac{12}{13}$<br>14<br>$\frac{15}{16}$<br>17                                                                    | Calculate the ATHWLD                                                                                                    | Create Axles per Truck Page                                                                                                    |                                                                                                    |                                                                                                    |                                                                              |                                                                                 |                                                                                                  |                                                                                |                                                                 |        |                            |          |
| $\begin{array}{c} 18 \\ 19 \end{array}$                                                                           | Generate the Daily Distribution<br>Page                                                                                                    | Create LEF & ESAL Page                                                                                                    |                                                                                                    |                                                                                                    |                                                                              |                                                                                 |                                                                                                  |                                                                                |                                                                 |        |                            |          |
| 20<br>21<br>22<br>23<br>24<br>25<br>26<br>27<br>28<br>30<br>31<br>32<br>33<br>34                                  | Create Frequency Page                                                                                                    | Create Summary Page                                                                                                    |                                                                                                    |                                                                                                    |                                                                              |                                                                                 |                                                                                                  |                                                                                |                                                                 |        |                            |          |
|                                                                                                    | Create GVW Page                                                                                                    | Create FPS Input Page                                                                                                    |                                                                                                    |                                                                                                    |                                                                              |                                                                                 |                                                                                                  |                                                                                |                                                                 |        |                            |          |
| $\frac{35}{36}$                                                                                                   | By:<br>Lubinda & Aldo, TTI                                                                                                    |                                                                                                    |                                                                                                    |                                                                                                    |                                                                              |                                                                                 |                                                                                                  |                                                                                |                                                                 |        |                            |          |
| $-4$                                                                                                    | <b>Control Panel</b>                                                                                                    | $\bigoplus$                                                                                                    |                                                                                                    |                                                                                                    |                                                                              | $\pm$ 31                                                                        |                                                                                                  |                                                                                |                                                                 |        | $\overline{\mathbb{E}}$    |          |
| 27<br>Ready                                                                                                    |                                                                                                    |                                                                                                    |                                                                                                    |                                                                                                    |                                                                              |                                                                                 |                                                                                                  | 囲<br>回<br>吅                                                                    |                                                                 |        | $+ 64%$                    |          |

**Figure 23 Portable WIM Macro Main Screen**

In order to operate the Portable WIM macro, the user can simply clicks on the "Quick Start" button, pick the destination folder where the result of the macro will be saved, then pick the raw data files that are going to be analyzed. It is recommended to have at least 7 days of data to ensure complete weekly data analysis. Additionally, the user can also generate specific desired outputs from one of the 12 buttons on the left side of the control panel. The macro running time ranges from 10 minutes to one hour depending on a highway's traffic volume and data quantity.

### **THE PERMANENT WIM DATA ANALYSIS MACRO**

The Permanent WIM data analysis macro has a similar purpose like the portable WIM macro but it is custom designed specifically for permanent WIM data analysis. Both Permanent WIM and portable WIM systems have two different formats of raw data, thus two separate macros were created for each system. Figure 24 shows the main screen for the permanent WIM Macro:

| AutoSave <sup>O</sup>                                                                                                    | 日う・ご・・                                                                                                    | PermanentWIMMacro.xlsm - Excel                                                                                                    | 囨<br>Θ<br>$\times$                                                             |
|----------------------------------------------------------------------------------------------------|----------------------------------------------------------------------------------------------------|----------------------------------------------------------------------------------------------------|--------------------------------------------------------------------------------|
| File                                                                                                    | Page Layout<br>Home<br>Formulas<br>Data<br>Insert                                                                                                    | $\mathcal{P}$ Tell me what you want to do<br>Help<br>View<br>Developer<br>Review                                                                                                    | In Share                                                                       |
| of Cut<br>alle p<br><b>E</b> Copy<br>Paste<br>Clipboard<br>120                                                                                                    | Calibri<br>$-11 - A$ A<br>Ξ<br>$\equiv$<br> 開 -<br>$B$ $I$ $U$ $\sim$<br>$\equiv \equiv \equiv$<br>ੈ<br>$\mathbb{A}$<br>Format Painter<br>Font<br>$\overline{\mathbb{F}_M}$<br>$\overline{\mathbb{F}_M}$<br>fx<br>$\overline{\mathbf{v}}$<br>÷<br>$\times$<br>$\checkmark$ | $\sum$ AutoSum $\sqrt{ }$<br>$\mathbb{H}$<br>P<br>ab Wrap Text<br>$\frac{1}{2}$ .<br>General<br>$=$<br>$\overline{\Psi}$ Fill $\overline{\Psi}$<br>Conditional Format as Cell<br>Delete Format<br>Insert<br>Merge & Center *<br>$\frac{4.0}{00}$ - 00<br>医垂<br>$$ - 96 +$<br>Clear v<br>Formatting * Table * Styles *<br>$\ddot{}$<br>Alignment<br>Styles<br>Cells<br>Number<br>$\overline{\mathbb{D}}$ .<br>$\overline{\mathbb{F}_M}$ | $\frac{A}{2}$<br>Ω<br>Sort & Find &<br>Filter v Select v<br>Editing<br>$\land$ |
| A<br>◢                                                                                                    | D<br>R<br>Ε<br>C<br>Е                                                                                                    | H<br>K<br>$\mathsf{o}\xspace$<br>P<br>$\sf R$<br>G<br>М<br>N<br>Q                                                                                                    | $U =$<br><sub>S</sub>                                                          |
| $\mathbf{1}$<br>2<br>3<br>4<br>5<br>6<br>7<br>8<br>9<br>10<br>11<br>2<br>3<br>14<br>1<br><br><br>5<br>6<br>7<br>8<br>9<br>10<br>11<br>12<br>13<br>14<br>15<br>16<br>16<br>17<br>18<br>19<br>10<br>10<br>10<br>11<br>12<br>13<br>14<br>15<br>16<br>16<br>17<br>18<br>19<br>10<br>11<br>12<br>13<br>14<br>15<br>16<br>16<br>17<br>18<br>19<br>19<br>11<br>12<br>15<br>16<br>16<br>17<br>18<br>19 | Generate Monthly Analysis<br>Generate Volume & Classification<br>Data                                                                                                    |                                                                                                    |                                                                                |
|                                                                                                    | Generate ATHWLD Data                                                                                                    |                                                                                                    |                                                                                |
| 18<br>19<br>$\begin{array}{r} 20 \\ 21 \\ 22 \\ 23 \end{array}$                                                                                                    | Generate Weight Distribution &<br>Overloading Data                                                                                                    |                                                                                                    |                                                                                |
|                                                                                                    | $\bigoplus$<br><b>Control Panel</b>                                                                                                    | $\mathbb{E}[\mathbf{X}]$                                                                                                    | $\equiv$<br>$\overline{\mathbb{F}}$                                            |
| 雷<br>Ready                                                                                                    |                                                                                                    | 囲<br>回                                                                                                    | 凹<br>$+ 100%$                                                                  |

**Figure 24 Permanent WIM Main Screen**

Due to the huge data size and different format of the permanent WIM station raw data, the permanent WIM station has slightly different methodology than portable WIM raw data. Users can click on the "Generate Monthly Analysis" button, pick the destination folder for monthly analysis, then select all of the raw data that needs to be analyzed. This will generate an analyzed version for each raw data selected, this type of files are the ones needed for the next three analysis outputs, namely: Volume Analysis, Weight Analysis, and Class Analysis. Each of the outputs can be generated from the "Generate Volume & Classification Data", "Generate ATHWLD Data", & "Generate Weight Distribution & Overloading data" buttons, respectively. The minimum macro running time is 8 hours and can go up to over 48 hours depending on the station data quantity.

### **THE CLUSTER ANALYSIS MACRO**

The purpose of the cluster analysis macro is to predict the most similar WIM stations based on the input given from the user. The program takes on four inputs as its indicator: Functional Class, AADTT, % Truck, & C5/C9 Ratio. Once the inputs are submitted, the macro will analyze the data and suggest the stations with the most similar attributes based on a scoring system. As of now, there are 36 stations in the clustering macro database, further addition of station data would improve the prediction analysis of the macro. Figure 25 shows the main screen of the Cluster macro:

|                                                 | 日う・ぎ・・<br>ClusterMacro.xlsm - Excel<br>AutoSave (O Off)              |                                             |                            |                                                                                            |                                         |                                  |                                                     |                                                                                                 |                                       |            |                                         |                                          |    |                                                                                  |         | 囨                                                  | σ        | $\times$                 |
|-------------------------------------------------|----------------------------------------------------------------------|---------------------------------------------|----------------------------|--------------------------------------------------------------------------------------------|-----------------------------------------|----------------------------------|-----------------------------------------------------|-------------------------------------------------------------------------------------------------|---------------------------------------|------------|-----------------------------------------|------------------------------------------|----|----------------------------------------------------------------------------------|---------|----------------------------------------------------|----------|--------------------------|
| File                                            | Home                                                                 | Insert                                      | Page Layout                | Formulas<br>Data                                                                           | Review<br>View                          | Developer                        | Help                                                | $\mathcal{P}$ Tell me what you want to do                                                       |                                       |            |                                         |                                          |    |                                                                                  |         |                                                    | In Share |                          |
| Paste                                           | Cut<br><b>E</b> Copy *<br>S <sup>*</sup> Format Painter<br>Clipboard | Calibri<br>B I U<br>$\overline{\mathbb{Q}}$ | $\mathbb{H}$ +<br>Font     | $\mathbf{A}$ 11 $\mathbf{A}$ A<br>$\equiv$<br>$\equiv$ = $\equiv$<br>$\Gamma_{\rm M}$      | $8 - 7$<br>$=$<br>$E = 3E$<br>Alignment | ab Wrap Text<br>Merge & Center * | General<br>$S -$<br>$\%$<br>$\overline{\mathbb{D}}$ | $\begin{array}{cc} -0 & 0 \\ 0 & +0 \end{array}$<br>$\overline{ }$<br>Number<br>$\overline{12}$ | Conditional Format as<br>Formatting * | Styles     | 師<br>Cell<br>Table * Styles *<br>$\sim$ | E)<br>⊞<br>Insert Delete Format<br>Cells | ₩  | $\sum$ AutoSum $\sqrt{ }$<br>$\overline{\Psi}$ Fill $\overline{\Psi}$<br>Clear * | Editing | $A_{\infty}$<br>Sort & Find &<br>Filter * Select * |          | $\wedge$                 |
| K7                                              | $\overline{\phantom{a}}$<br>÷                                        | $\times$<br>$\checkmark$                    | fx                         |                                                                                            |                                         |                                  |                                                     |                                                                                                 |                                       |            |                                         |                                          |    |                                                                                  |         |                                                    |          |                          |
|                                                 |                                                                      |                                             | B                          | c                                                                                          | D                                       | ε                                | F                                                   | G                                                                                               | н                                     |            | J.                                      | K                                        | τ. |                                                                                  | м       | N                                                  | $\circ$  | l al                     |
|                                                 |                                                                      |                                             |                            |                                                                                            | <b>Clustering Analysis</b>              |                                  |                                                     |                                                                                                 |                                       |            |                                         |                                          |    |                                                                                  |         |                                                    |          |                          |
|                                                 |                                                                      |                                             |                            | Prediction is based on clustering analysis of 30 Permanent WIM and 6 Portable WIM Stations |                                         |                                  |                                                     |                                                                                                 |                                       |            |                                         |                                          |    |                                                                                  |         |                                                    |          |                          |
| $\frac{1}{2}$ $\frac{2}{3}$                     |                                                                      |                                             |                            |                                                                                            | Please fill out the values below:       |                                  |                                                     |                                                                                                 |                                       |            |                                         |                                          |    |                                                                                  |         |                                                    |          |                          |
|                                                 |                                                                      |                                             |                            |                                                                                            |                                         |                                  |                                                     |                                                                                                 |                                       |            |                                         |                                          |    |                                                                                  |         |                                                    |          |                          |
| 5                                               | <b>Functional Class:</b>                                             |                                             |                            | us Ex: FM, IH, SH, US, etc.                                                                |                                         |                                  |                                                     |                                                                                                 |                                       |            |                                         |                                          |    |                                                                                  |         |                                                    |          |                          |
| $6\overline{6}$<br>AADTT:<br>$\overline{7}$     | % Truck:                                                             |                                             |                            | 2510 Ref Range: 200 - 6500<br>30% Ref Range: 15%-45%                                       |                                         |                                  | <b>Prediction Analysis</b>                          |                                                                                                 |                                       |            |                                         |                                          |    |                                                                                  |         |                                                    |          |                          |
|                                                 | C5/C9 Ratio:                                                         |                                             |                            | 0.030 Ref Range: 0.03 - 0.4                                                                |                                         |                                  |                                                     |                                                                                                 |                                       |            |                                         |                                          |    |                                                                                  |         |                                                    |          |                          |
| $\frac{8}{9}$                                   |                                                                      |                                             |                            |                                                                                            |                                         |                                  |                                                     |                                                                                                 |                                       |            |                                         |                                          |    |                                                                                  |         |                                                    |          |                          |
|                                                 |                                                                      |                                             |                            |                                                                                            |                                         |                                  | <b>Clear Results</b>                                |                                                                                                 |                                       |            |                                         |                                          |    |                                                                                  |         |                                                    |          |                          |
|                                                 |                                                                      |                                             |                            |                                                                                            |                                         |                                  |                                                     |                                                                                                 |                                       |            |                                         |                                          |    |                                                                                  |         |                                                    |          |                          |
| $\begin{array}{c}\n10 \\ 11 \\ 12\n\end{array}$ |                                                                      |                                             |                            |                                                                                            |                                         |                                  |                                                     |                                                                                                 |                                       |            |                                         |                                          |    |                                                                                  |         |                                                    |          |                          |
| 13 Results                                      |                                                                      |                                             |                            |                                                                                            |                                         |                                  |                                                     |                                                                                                 |                                       |            |                                         |                                          |    |                                                                                  |         |                                                    |          |                          |
| $\overline{14}$                                 |                                                                      |                                             |                            |                                                                                            |                                         |                                  |                                                     |                                                                                                 |                                       |            |                                         |                                          |    |                                                                                  |         |                                                    |          |                          |
| 15                                              |                                                                      |                                             |                            |                                                                                            |                                         |                                  |                                                     |                                                                                                 |                                       |            |                                         |                                          |    |                                                                                  |         |                                                    |          |                          |
| 16                                              |                                                                      |                                             |                            | <b>Prediction Analysis</b>                                                                 |                                         |                                  |                                                     | Now Generate the Traffic Data from the Buttons Below                                            |                                       |            |                                         |                                          |    |                                                                                  |         |                                                    |          |                          |
| 17                                              | Rank                                                                 |                                             | <b>WIM Station</b>         | <b>Tandem Cluster</b>                                                                      | <b>Highway</b>                          | Percentage Match                 |                                                     |                                                                                                 |                                       |            |                                         |                                          |    |                                                                                  |         |                                                    |          |                          |
| 18                                              | $-1$                                                                 |                                             | <b>W522</b>                | $\overline{2}$                                                                             | <b>US-281</b>                           | 94.8%                            | FPS Input                                           | TxCRCP-ME                                                                                       | <b>TxME</b> Input                     |            | Proposed Future                         |                                          |    |                                                                                  |         |                                                    |          |                          |
| 19                                              | $\overline{2}$                                                       |                                             | <b>TS005</b>               | $\mathbf{1}$                                                                               | US-281                                  | 87.3%                            | FPS Input                                           | TxCRCP-ME                                                                                       | TxME Input                            |            | Addition:                               |                                          |    |                                                                                  |         |                                                    |          |                          |
| 20<br>21                                        | 3<br>$\overline{4}$                                                  |                                             | <b>W523</b>                | 6                                                                                          | <b>US-281</b>                           | 85.1%                            | FPS Input                                           | TxCRCP-ME<br>TxCRCP-ME                                                                          | <b>TxME</b> Input                     |            | M-E PDG                                 |                                          |    |                                                                                  |         |                                                    |          |                          |
| 22                                              | 5                                                                    |                                             | <b>W535</b><br><b>W528</b> | 6<br>3                                                                                     | <b>US-59</b><br><b>US-287</b>           | 85.0%<br>84.2%                   | FPS Input<br>FPS Input                              | TxCRCP-ME                                                                                       | TxME Input<br><b>TxME</b> Input       |            | AASHTOWare                              |                                          |    |                                                                                  |         |                                                    |          |                          |
| $\overline{23}$                                 |                                                                      |                                             |                            |                                                                                            |                                         |                                  |                                                     |                                                                                                 |                                       |            |                                         |                                          |    |                                                                                  |         |                                                    |          |                          |
|                                                 | 24 Predicted Cluster:                                                |                                             |                            |                                                                                            |                                         |                                  |                                                     |                                                                                                 |                                       |            |                                         |                                          |    |                                                                                  |         |                                                    |          |                          |
|                                                 |                                                                      |                                             |                            |                                                                                            |                                         |                                  |                                                     |                                                                                                 |                                       |            |                                         |                                          |    |                                                                                  |         |                                                    |          |                          |
|                                                 |                                                                      |                                             |                            |                                                                                            |                                         |                                  |                                                     |                                                                                                 |                                       |            |                                         |                                          |    |                                                                                  |         |                                                    |          |                          |
| $\begin{array}{c} 25 \\ 29 \\ 30 \end{array}$   |                                                                      |                                             |                            |                                                                                            |                                         |                                  |                                                     |                                                                                                 |                                       |            |                                         |                                          |    |                                                                                  |         |                                                    |          | $\overline{\phantom{a}}$ |
| $\left($                                        | ×                                                                    | <b>Clustering Analysis</b>                  |                            | TxME Template (1)                                                                          | Concrete Template (1)                   | TxME-TS002                       |                                                     | TxME-TS004                                                                                      | TxME-TS005                            | TxME-TS006 |                                         | TxME-TS001  (+)                          |    | $\vert \vert$                                                                    |         |                                                    |          | $\overline{\phantom{a}}$ |
| Ready                                           | 雷                                                                    |                                             |                            |                                                                                            |                                         |                                  |                                                     |                                                                                                 |                                       |            |                                         |                                          |    | 囲                                                                                | 凹       |                                                    | $+ 85%$  |                          |

**Figure 23 Cluster Macro Main Screen**

<span id="page-32-0"></span>The cluster macro outputs 5 of the most similar stations and presents each station's FPS Input, TxCrCRCP-ME Input, and TxME Input data. The user can then select his preference and then generate the required traffic data. Current running time is less than 10 minutes.